## cisco.

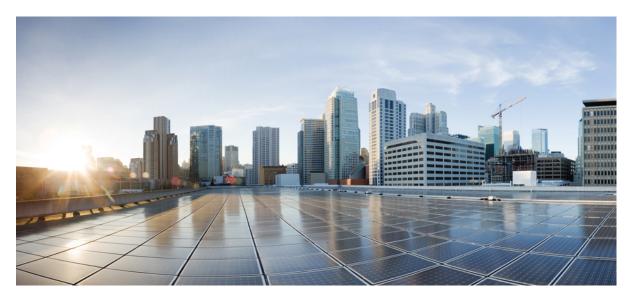

## Network Synchronization Command Reference for Cisco NCS 540 Series and Cisco NCS 560 Series Routers

First Published: 2021-07-30

### **Americas Headquarters**

Cisco Systems, Inc. 170 West Tasman Drive San Jose, CA 95134-1706 USA http://www.cisco.com Tel: 408 526-4000 800 553-NETS (6387) Fax: 408 527-0883 THE SPECIFICATIONS AND INFORMATION REGARDING THE PRODUCTS IN THIS MANUAL ARE SUBJECT TO CHANGE WITHOUT NOTICE. ALL STATEMENTS, INFORMATION, AND RECOMMENDATIONS IN THIS MANUAL ARE BELIEVED TO BE ACCURATE BUT ARE PRESENTED WITHOUT WARRANTY OF ANY KIND, EXPRESS OR IMPLIED. USERS MUST TAKE FULL RESPONSIBILITY FOR THEIR APPLICATION OF ANY PRODUCTS.

THE SOFTWARE LICENSE AND LIMITED WARRANTY FOR THE ACCOMPANYING PRODUCT ARE SET FORTH IN THE INFORMATION PACKET THAT SHIPPED WITH THE PRODUCT AND ARE INCORPORATED HEREIN BY THIS REFERENCE. IF YOU ARE UNABLE TO LOCATE THE SOFTWARE LICENSE OR LIMITED WARRANTY, CONTACT YOUR CISCO REPRESENTATIVE FOR A COPY.

The Cisco implementation of TCP header compression is an adaptation of a program developed by the University of California, Berkeley (UCB) as part of UCB's public domain version of the UNIX operating system. All rights reserved. Copyright © 1981, Regents of the University of California.

NOTWITHSTANDING ANY OTHER WARRANTY HEREIN, ALL DOCUMENT FILES AND SOFTWARE OF THESE SUPPLIERS ARE PROVIDED "AS IS" WITH ALL FAULTS. CISCO AND THE ABOVE-NAMED SUPPLIERS DISCLAIM ALL WARRANTIES, EXPRESSED OR IMPLIED, INCLUDING, WITHOUT LIMITATION, THOSE OF MERCHANTABILITY, FITNESS FOR A PARTICULAR PURPOSE AND NONINFRINGEMENT OR ARISING FROM A COURSE OF DEALING, USAGE, OR TRADE PRACTICE.

IN NO EVENT SHALL CISCO OR ITS SUPPLIERS BE LIABLE FOR ANY INDIRECT, SPECIAL, CONSEQUENTIAL, OR INCIDENTAL DAMAGES, INCLUDING, WITHOUT LIMITATION, LOST PROFITS OR LOSS OR DAMAGE TO DATA ARISING OUT OF THE USE OR INABILITY TO USE THIS MANUAL, EVEN IF CISCO OR ITS SUPPLIERS HAVE BEEN ADVISED OF THE POSSIBILITY OF SUCH DAMAGES.

Any Internet Protocol (IP) addresses and phone numbers used in this document are not intended to be actual addresses and phone numbers. Any examples, command display output, network topology diagrams, and other figures included in the document are shown for illustrative purposes only. Any use of actual IP addresses or phone numbers in illustrative content is unintentional and coincidental.

All printed copies and duplicate soft copies of this document are considered uncontrolled. See the current online version for the latest version.

Cisco has more than 200 offices worldwide. Addresses and phone numbers are listed on the Cisco website at www.cisco.com/go/offices.

Cisco and the Cisco logo are trademarks or registered trademarks of Cisco and/or its affiliates in the U.S. and other countries. To view a list of Cisco trademarks, go to this URL: https://www.cisco.com/c/en/us/about/legal/trademarks.html. Third-party trademarks mentioned are the property of their respective owners. The use of the word partner does not imply a partnership relationship between Cisco and any other company. (1721R)

© 2021 Cisco Systems, Inc. All rights reserved.

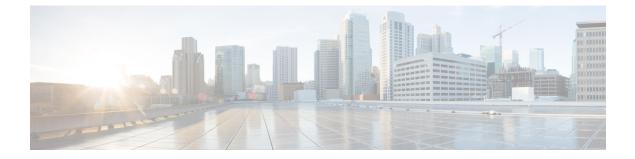

### **Preface**

- Preface, on page iii
- Changes to This Document, on page iii
- Communications, Services, and Additional Information, on page iii

### Preface

This guide consists of information regarding the commands for Precision Time Protocol (PTP) in Cisco IOS XR Software.

The *PTP Command Reference for Cisco NCS 540 Series and Cisco NCS 560 Series Routers* preface contains these sections:

### **Changes to This Document**

This table lists the technical changes made to this document since it was first printed.

| Date            | Change Summary                       |
|-----------------|--------------------------------------|
| 30 July<br>2021 | Initial release of this<br>document. |

### **Communications, Services, and Additional Information**

- To receive timely, relevant information from Cisco, sign up at Cisco Profile Manager.
- To get the business impact you're looking for with the technologies that matter, visit Cisco Services.
- To submit a service request, visit Cisco Support.
- To discover and browse secure, validated enterprise-class apps, products, solutions and services, visit Cisco Marketplace.
- To obtain general networking, training, and certification titles, visit Cisco Press.
- To find warranty information for a specific product or product family, access Cisco Warranty Finder.

#### **Cisco Bug Search Tool**

Cisco Bug Search Tool (BST) is a web-based tool that acts as a gateway to the Cisco bug tracking system that maintains a comprehensive list of defects and vulnerabilities in Cisco products and software. BST provides you with detailed defect information about your products and software.

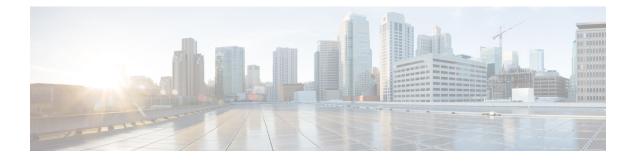

### **Network Synchronization Commands**

This chapter describes the Cisco IOS XR Network Synchronization Precision Time Protocol (PTP) commands that are used to distribute precision frequency and time around a network.

For detailed information about PTP concepts, configuration tasks, and examples, see the *Configuring PTP on Cisco IOS XR Software* configuration module in *System Management Command Reference for Cisco CRS Routers* 

- announce, on page 3
- clock, on page 4
- clock operation, on page 5
- clock profile, on page 6
- cos, on page 8
- delay-asymmetry, on page 9
- delay-request, on page 10
- delay-response, on page 11
- domain, on page 13
- dscp, on page 14
- egress-conversion, on page 15
- freerun-clock-class, on page 17
- holdover-spec-clock-class, on page 18
- holdover-spec-duration, on page 19
- identity, on page 20
- ingress-conversion, on page 21
- interoperability, on page 23
- ipv4-ttl, on page 25
- ipv6-hop-limit, on page 26
- local-priority, on page 27
- log best-master-clock changes, on page 28
- master, on page 29
- min-clock-class, on page 31
- multicast, on page 32
- frequency-priority1, on page 34
- frequency-priority2, on page 35
- port state, on page 36
- profile (interface), on page 37

- profile (PTP), on page 38
- ptp, on page 40
- show ptp advertised-clock, on page 42
- show ptp foreign-masters, on page 43
- show ptp interfaces, on page 46
- show ptp local-clock, on page 49
- show ptp packet-counters, on page 50
- show ptp unicast-peers, on page 53
- source IPv4 address, on page 55
- source ipv6 address, on page 56
- sync, on page 57
- time-of-day, on page 59
- timescale, on page 60
- time-source, on page 61
- transport, on page 62
- uncalibrated-clock-class, on page 63
- unicast-grant invalid-request, on page 64
- utc-offset, on page 66
- virtual-port, on page 67

### announce

To configure PTP profile announcement messages, use the **announce** command in PTP profile configuration or interface PTP configuration mode. To remove setting, use the **no** form of this command.

announce { frequency frequency | interval interval | grant-duration duration | timeout timeout } no announce

| Syntax Description | frequency frequency                                                         | Specifies multiple announce messages per second (2, 4, 8, 16, 32, 64, or 128). 4 means that four messages are sent per second.                                                                                                    |  |  |
|--------------------|-----------------------------------------------------------------------------|----------------------------------------------------------------------------------------------------|--|--|
|                    | interval interval                                                           | Specifies the time interval in seconds at which messages are sent.                                                                                                    |  |  |
|                    | grant-duration<br>duration                                                  | Specifies the length of time permission to send unicast messages is granted.                                                                                                    |  |  |
|                    | timeout timeout                                                             | Specifies the number of announce intervals that PTP ports wait in the Listen state before transitioning to the Master state.                                                                                                    |  |  |
| Command Default    | Defaults: frequency no                                                      | ne, grant-duration 600, interval 2, timeout 3. Values are in seconds.                                                                                                    |  |  |
| Command Modes      | PTP profile configuration                                                   | on                                                                                                    |  |  |
| Command History    | Release Modific                                                             | odification                                                                                                    |  |  |
|                    | Release 6.3.2 This cor                                                      | nmand was introduced on the Cisco NCS 540 Series Routers.                                                                                                    |  |  |
|                    | Release This cor<br>6.6.25                                                  | nmand was introduced on the Cisco NCS 560 Series Routers.                                                                                                    |  |  |
| Usage Guidelines   | many interfaces. Simila<br>for a specific interface                         | nd used configure the global PTP configuration profile which then is associated with<br>orly it is used in interface PTP configuration mode to set the announce message settings<br>. Any values set in the interface PTP configuration mode override the settings in the<br>ile associated with the interface. |  |  |
|                    | The grant-duration keyword is used for the ITU-T telecommunication Profile. |                                                                                                    |  |  |
|                    | Example                                                                     |                                                                                                    |  |  |
|                    | The following sets the                                                      | announcement interval to 8 seconds in the PTP configuration profile:                                                                                                    |  |  |
|                    | Router(config)# <b>ptp</b><br>Router(config-ptp)#<br>Router(config-ptp-p    |                                                                                                    |  |  |

### clock

To enter Precision Time Protocol (PTP) clock configuration mode and run PTP clock configuration command, use the **clock** command in PTP configuration mode. To remove, use the **no** form of this command.

|                    | clock<br>no clock   |                                                                                                    |            |
|--------------------|---------------------|----------------------------------------------------------------------------------------------------|------------|
| Syntax Description | This command        | d has no keywords or arguments.                                                                                                    |            |
| Command Default    | None                |                                                                                                    |            |
| Command Modes      | Global PTP co       | onfiguration                                                                                                    |            |
| Command History    | Release             | Modification                                                                                                    |            |
|                    | Release 6.3.2       | This command was introduced on the Cisco NCS 540 Series Routers.                                                                                                    |            |
|                    | Release<br>6.6.25   | This command was introduced on the Cisco NCS 560 Series Routers.                                                                                                    |            |
| Usage Guidelines   |                     | mmand, you must be in a user group associated with a task group that include<br>r group assignment is preventing you from using a command, contact your A<br>e.         |            |
|                    |                     | nfiguration commands can also be run from global PTP configuration mode b<br>ng with the <b>ptp clock</b> keywords. From PTP clock configuration mode, various<br>ured. |            |
|                    | Example             |                                                                                                    |            |
|                    | The following mode. | example shows how to enter PTP clock configuration mode from global conf                                                                                                | figuration |
|                    | Router (confi       | ig)# ptp                                                                                                    |            |

Router (config-ptp) # **clock** Router (config-ptp-clock) #

### clock operation

To configure the type of PTP clock operation, use the **clock operation** command in PTP interface or profile configuration or interface PTP configuration mode. To remove, use the **no** form of this command.

clock operation {one-step | two-step} no clock operation

| Syntax Description | <b>one-step</b> Specifies the timestamp for the time synchronization message sent directly within the me itself. |                                                                                                    |  |  |
|--------------------|----------------------------------------------------------------------------------------------------|----------------------------------------------------------------------------------------------------|--|--|
|                    | two-step                                                                                                    | Specifies the timestamp for the time synchronization message that follows the message.                                                                                                    |  |  |
| Command Default    | The defau                                                                                                    | lt is two step.                                                                                                    |  |  |
| Command Modes      | PTP profile                                                                                                    | PTP profile configuration                                                                                                    |  |  |
|                    | Interface                                                                                                    | PTP configuration                                                                                                    |  |  |
| Command History    | Release                                                                                                    | Modification                                                                                                    |  |  |
|                    | Release 6                                                                                                    | 3.3.2 This command was introduced on the Cisco NCS 540 Series Routers.                                                                                                    |  |  |
|                    | Release<br>6.6.25                                                                                                | This command was introduced on the Cisco NCS 560 Series Routers.                                                                                                    |  |  |
| Usage Guidelines   | with many<br>for a spec                                                                                          | <b>operation</b> command is used configure the global PTP configuration profile which then is associated interfaces. Similarly it is used in the interface PTP configuration mode to set the clock operation ific interface. Any values set in the interface PTP configuration mode override the settings in the guration profile associated with the interface. |  |  |
|                    | Example                                                                                                    |                                                                                                    |  |  |
|                    | The follow                                                                                                    | ving example sets PTP clock operation to two-step:                                                                                                    |  |  |
|                    |                                                                                                    | onfig)# ptp<br>onfig-ptp)# profile p1                                                                                                    |  |  |

Router(config-ptp-profile)# clock operation two-step

### clock profile

To configure the ITU-T telecommunication profile and clock type that can be used in all local PTP sessions, use the **clock profile** command in the PTP configuration mode. To remove, use the **no** form of this command.

clock profile clock-type T-GMT-BC | T-TSC no clock profile

| Syntax Description | clock-type T-GMT-BCIndicates the clock type for G.8275.1 profile. G.8275.1 profile supports threeT-TSCclock types:                                                                                                    |  |  |
|--------------------|----------------------------------------------------------------------------------------------------|--|--|
|                    | <ul> <li>T-GM: Telecommunication Grandmaster</li> </ul>                                                                                                    |  |  |
|                    | <ul> <li>T-BC: Telecommunication Boundary Clock</li> </ul>                                                                                                    |  |  |
|                    | T-TSC: Telecommunication Time Slave Clock                                                                                                    |  |  |
| Command Default    | The default PTP profile defined in the IEEE-1588 standard is used if this configuration is not used.                                                                                                    |  |  |
| Command Modes      | PTP configuration                                                                                                    |  |  |
| Command History    | Release Modification                                                                                                    |  |  |
|                    | Release 6.3.2 This command was introduced on the Cisco NCS 540 Series Routers.                                                                                                    |  |  |
|                    | ReleaseThis command was introduced on the Cisco NCS 560 Series Routers.6.6.25                                                                                                    |  |  |
| Usage Guidelines   | The <b>clock-type</b> can be configured only when G.8275.1 is selected as the PTP profile.                                                                                                    |  |  |
|                    |                                                                                                    |  |  |
| Not                | The clock-selection telecom-profile and clock-advertisement telecom-profile commands are deprecated from Release 6.3.2Release 6.6.25. They are replaced by the clock profile command.                                                                           |  |  |
|                    |                                                                                                    |  |  |
| Not                | Configuring the G.8265.1 profile using <b>clock profile</b> command is equivalent to using <b>clock-selection</b><br><b>telecom-profile</b> and <b>clock-advertisement telecom-profile</b> commands to configure the G.8265.1 profile in t<br>earlier releases. |  |  |

#### Example

The following example shows configuring G.8265.1 profile:

```
Router(config)#ptp
Router(config-ptp)#
clock profile g.8265.1
```

#### The following example shows configuring G.8275.1 profile with T-BC clock type:

Router(config)#ptp Router(config-ptp)#clock profile g.8275.1 T-BC

### COS

To specify the Class of Service (CoS) value to use for Precision Time Protocol (PTP) packets sent by the router, use the cos command in PTP profile configuration mode or interface PTP configuration mode. To remove, use the **no** form of this command. number COS no cos **Syntax Description** number Specifies the Class of Service (CoS) value to use in the Ethernet header when running over IPv4 or Ethernet. The default CoS value is 6. **Command Default** PTP profile configuration **Command Modes** Interface PTP configuration **Command History** Release Modification Release 6.3.2 This command was introduced on the Cisco NCS 540 Series Routers. Release This command was introduced on the Cisco NCS 560 Series Routers. 6.6.25 The cos command is used configure the global PTP configuration profile which is then associated with many **Usage Guidelines** interfaces. Similarly it is used in the interface PTP configuration mode to set the CoS value for a specific interface. Any values set in the interface PTP configuration mode override the settings in the PTP configuration profile associated with the interface. Example The following example sets the CoS value to 3 in the PTP configuration profile p1: Router(config) # **ptp** Router(config-ptp)# profile p1 Router(config-ptp-profile) # cos 3 The following example overrides the CoS value in the profile and sets it to be 2 for the interface: Router(config) # interface TenGigE 0/0/0/10 Router(config-if) **ptp** Router(config-if-ptp)# profile p1 Router(config-if-ptp)# cos 2

### delay-asymmetry

To configure options for configuring PTP profile delays, use the **delay-asymmetry** command in PTP profile configuration or interface PTP configuration mode. To remove, use the **no** form of this command.

 delay-asymmetry { delay-asymmetry frequency }

 no delay-asymmetry

 Syntax Description

 frequency

 Specifies time taken by the master port to delay messages compared to the slave port.

 Command Default

 The default is one second.

 PTP profile configuration

 Command History
 Release
 Modification

 Release 6.3.2
 This command was introduced on the Cisco NCS 540 Series Routers.

 Release
 This command was introduced on the Cisco NCS 560 Series Routers.

Usage Guidelines The delay-asymmetry command is used configure the global PTP configuration profile which is then associated with many interfaces. Similarly it is used in interface PTP configuration mode to set the delay-asymmetry settings for a specific interface. Any values set in the interface PTP configuration mode override the settings in the PTP configuration profile associated with the interface.

#### Example

6.6.25

The following example sets the announcement interval to 8 seconds in the PTP configuration profile:

```
Router(config)# ptp
Router(config-ptp)# profile p1
Router(config-ptp-profile)# delay-asymmetry 8
```

### delay-request

To configure settings for the PTP delay request message, use the **delay-request** command in PTP profile configuration or interface PTP configuration mode. To remove, use the **no** form of this command.

delay-request {frequency number | interval number}
no delay-request

| Syntax Description | frequency Specifies the delay interval. |                                                                   |  |  |
|--------------------|-----------------------------------------|-------------------------------------------------------------------|--|--|
|                    | <i>interval</i> Sp                      | pecifies the time interval in seconds at which messages are sent. |  |  |
| Command Default    | The default in                          | terval is two seconds between messages.                           |  |  |
| Command Modes      | PTP configuration mode                  |                                                                   |  |  |
|                    | Interface PTP configuration             |                                                                   |  |  |
| Command History    | Release                                 | Modification                                                      |  |  |
|                    | Release 6.3.2                           | This command was introduced on the Cisco NCS 540 Series Routers.  |  |  |
|                    | Release<br>6.6.25                       | This command was introduced on the Cisco NCS 560 Series Routers.  |  |  |
|                    |                                         |                                                                   |  |  |

# Usage Guidelines The delay-request command is used configure the global PTP configuration profile which is then associated with many interfaces. Similarly it is used in interface PTP configuration mode to set the delay-request message settings for a specific interface. Any values set in interface PTP configuration mode override the settings in the PTP configuration profile associated with the interface.

#### Example

The following example sets the delay request interval in the PTP configuration profile to 8 seconds:

Router(config)# ptp
Router(config-ptp)# profile p1
Router(config-ptp-profile)# delay-request interval 8

### delay-response

To configure settings for the PTP delay response message, use the **delay-response** command in PTP profile configuration or interface PTP configuration mode. To remove, use the **no** form of this command.

```
delay-response {grant-duration duration | timeout value}
                       no delay-response
Syntax Description
                        grant-duration Specifies the grant duration. If a port is in the slave state, this is the length of grant-duration
                                      is requested. If the port is in master state, this is the maximum grant-duration is allowed.
                        timeout
                                      Specifies delay response timeout value. If delay-response messages are not received from a
                                      master clock for, the master is no longer qualified for selection. This setting only applies if the
                                      clock-selection telecom-profile is specified.
                       Default is grant-duration 600, timeout 5000.
Command Default
                       PTP profile configuration
Command Modes
                       Interface PTP configuration
Command History
                        Release
                                      Modification
                        Release 6.3.2 This command was introduced on the Cisco NCS 540 Series Routers.
                       Release
                                     This command was introduced on the Cisco NCS 560 Series Routers.
                        6.6.25
                       The delay-response command is used configure the global PTP configuration profile which is then associated
Usage Guidelines
                       with many interfaces. Similarly, it can be used in the interface PTP configuration mode to set the delay response
                       value for a specific interface. Any values set in the interface PTP configuration mode override the settings in
                       the PTP configuration profile associated with the interface.
                       Example
                       The following example sets the PTP delay response timeout to 200 milliseconds in the PTP configuration
                       profile:
                       Router(config) # ptp
                       Router(config-ptp)# profile p1
                       Router(config-ptp-profile) # delay-response timeout 200
                       The following example overrides the delay response timeout value in the profile and sets it to be 150
                       milliseconds for the interface:
                       Router(config) # interface TenGigE 0/0/0/10
                       Router(config-if) ptp
                       Router(config-if-ptp)# profile p1
```

Router(config-if-ptp)# delay-response timeout 150

### domain

L

To specify the domain number for the PTP clock, use the **domain** command in PTP clock configuration mode. To remove, use the **no** form of this command.

domain *number* no domain

**Syntax Description** *number* Specifies the domain number to use for this clock.

**Command Default** Default is 0.

Command Modes PTP clock configuration

| Command History | Release           | Modification                                                     |
|-----------------|-------------------|------------------------------------------------------------------|
|                 | Release 6.3.2     | This command was introduced on the Cisco NCS 540 Series Routers. |
|                 | Release<br>6.6.25 | This command was introduced on the Cisco NCS 560 Series Routers. |

Usage Guidelines PTP uses

PTP uses the specified domain number in all its PTP messages and ignores all PTP messages received from a different domain.

#### Example

The following example sets the domain to 200:

Router(config)# ptp
Router(config-ptp)# clock
Router(config-ptp-clock)# domain 200

### dscp

To set the Differentiated Services Code Point (DSCP) value for use in Precision Time Protocol (PTP) packets sent by the router, use the **dscp** command in PTP profile configuration or interface PTP configuration mode. To remove, use the **no** form of this command.

dscp number no dscp

| Syntax Description | number                            | Specifies the DSCP value to use (0-63).                                                                                                    |
|--------------------|-----------------------------------|----------------------------------------------------------------------------------------------------|
| Command Default    | The default D                     | SCP value is 46.                                                                                                    |
| Command Modes      | PTP profile co                    | nfiguration<br>configuration                                                                                                    |
| Command History    | Release                           | Modification                                                                                                    |
|                    | Release 6.3.2                     | This command was introduced on the Cisco NCS 540 Series Routers.                                                                                                    |
|                    | Release<br>6.6.25                 | This command was introduced on the Cisco NCS 560 Series Routers.                                                                                                    |
| Usage Guidelines   | interfaces. Sir<br>interface. Any | mand is used configure the global PTP configuration profile which is associated with many<br>nilarly, it is used in the interface PTP configuration mode to set the DSCP value for a specific<br>values set in the interface PTP configuration mode override the settings in the PTP configuratior<br>ated with the interface. |

#### Example

The following example sets the DSCP value to 20 for PTP operation:

Router(config)# ptp
Router(config-ptp)# profile p1
Router(config-ptp-profile)# dscp 20

The following example overrides the DSCP value in the profile and sets it to be 42 for the interface:

```
Router(config)# interface TenGigE 0/0/0/10
Router(config-if) ptp
Router(config-if-ptp)# profile p1
Router(config-if-ptp)# dscp 42
```

### egress-conversion

To configure interoperability options for configuring the PTP profile, use the **egress-conversion** command in PTP profile configuration or interface PTP configuration mode. To remove, use the **no** form of this command.

egress-conversion { clock accuracy | clock class | offset log scaled variance | priority1 | priority2} no egress-conversion

| Syntax Description | clock accuracy clock accuracy                                | Specifies the clock-accuracy value to use for the peer clock.                    |
|--------------------|--------------------------------------------------------------|----------------------------------------------------------------------------------|
|                    | clock class clock class                                      | Specifies the clock class mapping for use.                                       |
|                    | <b>offset log scaled variance</b> offset log scaled variance | Specifies the Offset Scaled Log Variance (OSLV) value to use for the peer clock. |
|                    | priority 1 timeout                                           | Specifies the priority1 value to use for the peer clock.                         |
|                    | priority 2 timeout                                           | Specifies the priority2 value to use for the peer clock.                         |

#### Command Default

Table 1: Default Profile to Other Profiles

None

| Default Profile   | G.8275.x | G.8265.1 |
|-------------------|----------|----------|
| Priority 1        | 128      | 128      |
| Priority 2        | —        | 128      |
| Clock<br>Accuracy | 0xFE     | 0xFE     |
| OSLV              | 0xFFFF   | 0xFFFF   |

Table 2: G.8265.1 Profile to Other Profiles

| G.8265.1          | Default<br>Profile | G.8275.1 |
|-------------------|--------------------|----------|
| Priority 1        | —                  | 128      |
| Priority 2        | —                  | 128      |
| Clock<br>Accuracy | _                  | 0xFE     |
| OSLV              | _                  | 0xFFFF   |

#### Table 3: G.8275.x Profile to Other Profiles

| G.8275.x          | Default<br>Profile | G.8265.1 |
|-------------------|--------------------|----------|
| Priority 1        | —                  | 128      |
| Priority 2        | —                  | 128      |
| Clock<br>Accuracy | -                  | 0xFE     |
| OSLV              | —                  | 0xFFFF   |

#### Command Modes PTP profile configuration

 Command History
 Release
 Modification

 Release 6.3.2
 This command was introduced on the Cisco NCS 540 Series Routers.

 Release 6.6.25
 This command was introduced on the Cisco NCS 560 Series Routers.

**Usage Guidelines** 

The **egress-conversion** command is used configure the global PTP configuration profile which is associated with many interfaces. Similarly, it is used in the interface PTP configuration mode to set the egress-conversion settings for a specific interface. Any values set in the interface PTP configuration mode override the settings in the PTP configuration profile associated with the interface.

#### Example

```
Router(config) # ptp
Router(config-ptp)#interop
Router(config-ptp)#interop egress-conversion
Router(config-ptp)#clock accuracy
Router(config-ptp)#clock class
Router(config-ptp)#offset log scaled variance
Router(config-ptp)#priority1
Router(config-ptp)#priority2
```

### freerun-clock-class

To configure the clock class to use when advertising a PTP clock, use the **clock-class** command in PTP clock configuration mode. To remove the setting, use the **no** form of this command.

freerun-clock-class class no freerun-clock-class

| Syntax Description | <i>class</i> Specifi         | <i>class</i> Specifies the clock class to use to advertise this clock. Values range 0–255. |  |  |  |
|--------------------|------------------------------|--------------------------------------------------------------------------------------------|--|--|--|
| Command Default    | The default is               | The default is that the clock class is derived from platform properties.                   |  |  |  |
| Command Modes      | PTP clock con                | PTP clock configuration                                                                    |  |  |  |
| Command History    | Release                      | Modification                                                                               |  |  |  |
|                    | Release 6.3.2                | This command was introduced on the Cisco NCS 540 Series Routers.                           |  |  |  |
|                    | Release<br>6.6.25            | This command was introduced on the Cisco NCS 560 Series Routers.                           |  |  |  |
| Usage Guidelines   | Use this comn                | nand to override the platform value, if needed.                                            |  |  |  |
|                    | The following                | example sets the clock class to 100.                                                       |  |  |  |
|                    | Router(confi<br>Router(confi | g)# <b>ptp</b><br>.g-ptp)# <b>clock</b>                                                    |  |  |  |

Router(config-ptp-clock) # freerun-clock-class 100

### holdover-spec-clock-class

To enter Precision Time Protocol (PTP) clock configuration mode and run PTP clock configuration command, use the **holdover-spec-clock-class** command in PTP configuration mode. To remove, use the **no** form of this command.

holdover-spec-clock-class no holdover-spec-clock-class

| Syntax Description | <i>class</i> Specifies the clock class to use while in holdover-spec. Values can range 0–255. |                                                                  |  |  |
|--------------------|-----------------------------------------------------------------------------------------------|------------------------------------------------------------------|--|--|
| Command Default    | None                                                                                          |                                                                  |  |  |
| Command Modes      | Global PTP configuration                                                                      |                                                                  |  |  |
| Command History    | Release Modification                                                                          |                                                                  |  |  |
|                    | Release 6.3.2                                                                                 | This command was introduced on the Cisco NCS 540 Series Routers. |  |  |
|                    | Release<br>6.6.25                                                                             | This command was introduced on the Cisco NCS 560 Series Routers. |  |  |

**Usage Guidelines** 

PTP clock configuration commands is run from global configuration mode by preceding the command string with the ptp holdover-spec-clock-class keywords. From PTP clock configuration mode, various PTP clock settings can be configured.

#### Example

The following example shows how to enter PTP clock configuration mode from global configuration mode:

Router(config)# ptp
Router(config-ptp)# holdover-spec-clock-class 10

I

### holdover-spec-duration

To enter Precision Time Protocol (PTP) clock configuration mode and run PTP clock configuration command, use the **holdover-spec-duration** command in PTP configuration mode. To remove, use the **no** form of this command.

holdover-spec-duration no holdover-spec-duration

| Syntax Description | <i>duration</i> Specifies the exact duration of holdover-spec, in seconds. Values can range 0–255. |                                                                  |  |  |
|--------------------|----------------------------------------------------------------------------------------------------|------------------------------------------------------------------|--|--|
| Command Default    | None                                                                                               |                                                                  |  |  |
| Command Modes      | Global PTP co                                                                                      | Global PTP configuration                                         |  |  |
| Command History    | Release Modification                                                                               |                                                                  |  |  |
|                    | Release 6.3.2                                                                                      | This command was introduced on the Cisco NCS 540 Series Routers. |  |  |
|                    | Release<br>6.6.25                                                                                  | This command was introduced on the Cisco NCS 560 Series Routers. |  |  |

**Usage Guidelines** 

**nes** PTP clock configuration commands is run from global configuration mode by preceding the command string with the **ptp clock** keywords. From PTP clock configuration mode, various PTP clock settings can be configured.

#### Example

The following example shows how to enter PTP clock configuration mode from global configuration mode:

Router(config)# ptp
Router(config-ptp)# clock
Router(config-ptp-clock)# holdover-spec-duration 23

### identity

To configure the PTP clock identity, use the **identity** command in PTP clock configuration mode. To remove, use the **no** form of this command.

identity {eui-64 number | mac-address address}
no identity

| Syntax Description | eui-64 number                         | r Specifies the full EUI-64 number to determine the clock identity.                                                                            |  |  |
|--------------------|---------------------------------------|----------------------------------------------------------------------------------------------------|--|--|
|                    | mac-address<br>address                | Specifies the router to determine the clock identity. Use one of the following addressing options to identify the router:                      |  |  |
|                    |                                       | <ul> <li>Use the router's built-in MAC address as the clock identity.</li> </ul>                                                               |  |  |
|                    | • Enter a MAC address (H.H.H format). |                                                                                                    |  |  |
| Command Default    | The router for th                     | e clock identity is derived from the router MAC address.                                                                                       |  |  |
| Command Modes      | PTP clock config                      | juration                                                                                                    |  |  |
| Command History    | Release N                             | Iodification                                                                                                    |  |  |
|                    | Release 6.3.2 T                       | his command was introduced on the Cisco NCS 540 Series Routers.                                                                                |  |  |
|                    | Release T<br>6.6.25                   | his command was introduced on the Cisco NCS 560 Series Routers.                                                                                |  |  |
| Usage Guidelines   |                                       | a MAC address or a complete EUI-64 value to derive the clock identity. If you do not use this identity is derived from the router MAC address. |  |  |
|                    | Example                               |                                                                                                    |  |  |
|                    | The following ex                      | ample sets the clock identity to a MAC address A.B.C:                                                                                          |  |  |
|                    | Router(config)                        | # ptp                                                                                                    |  |  |

Router(config-ptp)# clock Router(config-ptp-clock)# identity mac-address A.B.C

### ingress-conversion

To configure ingress options for configuring the PTP profile, use the **ingress-conversion** command in PTP profile configuration or interface PTP configuration mode. To remove, use the **no** form of this command.

ingress-conversion { clock accuracy | clock class | offset log scaled variance | priority1 | priority2} no ingress-conversion

| Cumters | n - |      |       |     |   |
|---------|-----|------|-------|-----|---|
| Syntax  | ve  | escr | 'I DI | []0 | п |
|         |     |      |       |     |   |

| clock accuracy clock accuracy                         | Specifies the clock-accuracy value to use for the peer clock.                    |
|-------------------------------------------------------|----------------------------------------------------------------------------------|
| clock class clock class                               | Specifies the clock class mapping for use.                                       |
| offset log scaled variance offset log scaled variance | Specifies the Offset Scaled Log Variance (OSLV) value to use for the peer clock. |
| priority 1 timeout                                    | Specifies the priority1 value to use for the peer clock.                         |
| priority 2                                            | Specifies the priority2 value to use for the peer clock.                         |

#### Command Default

Table 4: Default Profile to Other Profiles

None

| Default Profile   | G.8275.x | G.8265.1 |
|-------------------|----------|----------|
| Priority 1        | 128      | 128      |
| Priority 2        |          | 128      |
| Clock<br>Accuracy | 0xFE     | 0xFE     |
| OSLV              | 0xFFFF   | 0xFFFF   |

Table 5: G.8265.1 Profile to Other Profiles

| G.8265.1          | Default<br>Profile | G.8275.x |
|-------------------|--------------------|----------|
| Priority 1        | -                  | 128      |
| Priority 2        | —                  | 128      |
| Clock<br>Accuracy | —                  | 0xFE     |
| OSLV              | —                  | 0xFFFF   |

#### Table 6: G.8275.x Profile to Other Profiles

| G.8275.x          | Default<br>Profile | G.8265.1 |
|-------------------|--------------------|----------|
| Priority 1        | —                  | 128      |
| Priority 2        | —                  | 128      |
| Clock<br>Accuracy | -                  | 0xFE     |
| OSLV              | —                  | 0xFFFF   |

#### **Command Modes** PTP profile configuration

 Command History
 Release
 Modification

 Release 6.3.2
 This command was introduced on the Cisco NCS 540 Series Routers.

 Release 6.6.25
 This command was introduced on the Cisco NCS 560 Series Routers.

Usage Guidelines The ingress-conversion command is used configure the global PTP configuration profile which is associated with many interfaces. Similarly it is used in the interface PTP configuration mode to set the ingress-conversion settings for a specific interface. Any values set in the interface PTP configuration mode override the settings in the PTP configuration profile associated with the interface.

#### Example

The following example sets the ingress-conversion with clock accuracy and clock class:

```
Router(config)# ptp
Router(config)# ptp(config)# ptp
Router(config-ptp)#interop
Router(config-ptp)#interop ingress-conversion
Router(config-ptp)#clock accuracy
Router(config-ptp)#clock class
Router(config-ptp)#offset log scaled variance
Router(config-ptp)#priority1
Router(config-ptp)#priority2
```

### interoperability

To configure interoperating interfaces using PTP profile, configure **interop** command in PTP profile configuration or interface PTP configuration mode. To remove, use the **no** form of this command.

interop { domain | egress-conversion ingress-conversion | profile | clock accuracy | clock class | offset log scaled variance | priority1 | priority2} no interop

#### Syntax Description

| domain domain                                         | Specifies domain of the peer clock.                                              |
|-------------------------------------------------------|----------------------------------------------------------------------------------|
| egress-conversion egress-conversion                   | Specifies conversion rules to apply on the egress interface.                     |
| ingress-conversion duration                           | Specifies conversion rules to apply on the ingress interface.                    |
| profile profile                                       | Specifies the PTP profile to interoperate with.                                  |
| clock accuracy clock accuracy                         | Specifies the clock-accuracy value to use for the peer clock.                    |
| clock class clock class                               | Specifies the clock class mapping for use.                                       |
| offset log scaled variance offset log scaled variance | Specifies the Offset Scaled Log Variance (OSLV) value to use for the peer clock. |
| priority 1 timeout                                    | Specifies the priority1 value to use for the peer clock.                         |
| priority 2 timeout                                    | Specifies the priority2 value to use for the peer clock.                         |

#### **Command Default**

**Table 7: Default Profile to Other Profiles** 

| Default Profile   | G.8275.x | G.8265.1 |
|-------------------|----------|----------|
| Priority 1        | 128      | 128      |
| Priority 2        | —        | 128      |
| Clock<br>Accuracy | 0xFE     | 0xFE     |
| OSLV              | 0xFFFF   | 0xFFFF   |

Table 8: G.8265.1 Profile to Other Profiles

| G.8265.1          | Default<br>Profile | G.8275.x |
|-------------------|--------------------|----------|
| Priority 1        | _                  | 128      |
| Priority 2        | —                  | 128      |
| Clock<br>Accuracy | —                  | 0xFE     |

| G.8265.1 | Default<br>Profile | G.8275.x |
|----------|--------------------|----------|
| OSLV     | —                  | 0xFFFF   |

Table 9: G.8275.x Profile to Other Profiles

| G.8275.x          | Default<br>Profile | G.8265.1 |
|-------------------|--------------------|----------|
| Priority 1        | —                  | 128      |
| Priority 2        | —                  | 128      |
| Clock<br>Accuracy | _                  | 0xFE     |
| OSLV              | —                  | 0xFFFF   |

#### PTP profile configuration **Command Modes**

Comma

| and History | Release           | Modification                                                     |
|-------------|-------------------|------------------------------------------------------------------|
|             | Release 6.3.2     | This command was introduced on the Cisco NCS 540 Series Routers. |
|             | Release<br>6.6.25 | This command was introduced on the Cisco NCS 560 Series Routers. |

#### **Usage Guidelines**

The interop command is used configure the global PTP configuration profile which is associated with many interfaces. Similarly it is used in interface PTP configuration mode to set the interoperability settings for ingress or egress interface. Any values set in the interface PTP configuration mode override the settings in the PTP configuration profile associated with the interface.

#### Example

The following example sets the interoperability using profile p1:

```
Router(config) # ptp
Router(config) # ptp(config) # ptp
Router(config-ptp) # profile p1
Router(config-ptp-profile) # interop
Router(config-ptp-profile)# domain
Router(config-ptp-profile)# egress-conversion
Router(config-ptp-profile) # ingress-conversion
Router(config-ptp-profile) # profile
```

To configure Time to Live (TTL) value using Precision Time Protocol (PTP) profile for IPv4, use the **ipv4-ttl** command in PTP configuration mode or interface PTP configuration mode. To remove, use the **no** form of this command.

ipv4-ttl ipv4-ttl

no ipv4-ttl

| Syntax Description | ipv4-ttl Spe      | cifies the IPv4 Time to Live (TTL) value to use (1-255).                                |  |  |  |
|--------------------|-------------------|-----------------------------------------------------------------------------------------|--|--|--|
| Command Default    | The default va    | lue is 255 milliseconds.                                                                |  |  |  |
| Command Modes      | PTP configuration |                                                                                         |  |  |  |
| 0                  |                   |                                                                                         |  |  |  |
| Command History    | Release           | Modification                                                                            |  |  |  |
| Command History    |                   | Modification           This command was introduced on the Cisco NCS 540 Series Routers. |  |  |  |

# Usage Guidelines The ipv4-ttl command is used to configure the global PTP configuration profile which is then associated with many interfaces. Similarly, it is used in interface PTP configuration mode to set the ipv4-ttl settings for a specific interface. Any values set in interface PTP configuration mode override the settings in the PTP configuration profile associated with the interface.

#### Example

The following example shows how to configure the profile tp128:

Router(config)# ptp
Router(config-ptp)# profile p1
Router(config-ptp)# ipv4-ttl 20

### ipv6-hop-limit

|                    | •                           | To configure the IPv6 hop limit using PTP, use the <b>ipv6-hop-limit</b> command in PTP configuration mode or interface PTP configuration mode. To remove, use the <b>no</b> form of this command.                                                                                                    |  |  |  |  |
|--------------------|-----------------------------|----------------------------------------------------------------------------------------------------|--|--|--|--|
|                    | ipv6-hop-lim                | it ipv6-hop-limit                                                                                                    |  |  |  |  |
|                    | no ipv6-hop-                | limit                                                                                                    |  |  |  |  |
| Syntax Description | ipv6-hop-lir                | nit Specifies the IPv6 hop time to use (1-255).                                                                                                    |  |  |  |  |
| Command Default    | The default v               | value is 255 milliseconds.                                                                                                    |  |  |  |  |
| Command Modes      | PTP configu                 | PTP configuration                                                                                                    |  |  |  |  |
| Command History    | Release                     | Modification                                                                                                    |  |  |  |  |
|                    | Release 6.3.                | 2 This command was introduced on the Cisco NCS 540 Series Routers.                                                                                                    |  |  |  |  |
|                    | Release<br>6.6.25           | This command was introduced on the Cisco NCS 560 Series Routers.                                                                                                    |  |  |  |  |
| Usage Guidelines   | with many in settings for a | <b>p-limit</b> command is used to configure the global PTP configuration profile which is then associated terfaces. Similarly, it is used in the interface PTP configuration mode to set the ipv6-hop-limit a specific interface. Any values set in the interface PTP configuration mode override the settings onfiguration profile associated with the interface. |  |  |  |  |

#### Example

The following example shows how to configure the IPv6 hop limits:

```
Router(config)# ptp
Router(config-ptp)# profile p1
Router(config-ptp)# ipv6-hop-limit 45
```

### local-priority

To configure priority for a port in the G.8275.1 profile, use the **local-priority** command in the PTP profile configuration mode or the Interface PTP configuration mode. To remove, use the **no** form of this command.

local-priority {priority-value}
no local-priority

| Syntax Description | priority-value    | Indicates the priority value set for a port in the G.8275.1 profile. This priority value is used in the profile's alternate Best Master Clock Algorithm (BMCA). |
|--------------------|-------------------|----------------------------------------------------------------------------------------------------|
|                    |                   | <b>Note</b> Lower number indicates higher priority value.                                                                                                    |
| Command Default    | The allowed r     | ange for the priority values are 1–255. The default priority value is 128.                                                                                      |
| Command Modes      | PTP configura     | tion                                                                                                    |
|                    | Interface PTP     | configuration                                                                                                    |
| Command History    | Release           | Modification                                                                                                    |
|                    | Release 6.3.2     | This command was introduced on the Cisco NCS 540 Series Routers.                                                                                                |
|                    | Release<br>6.6.25 | This command was introduced on the Cisco NCS 560 Series Routers.                                                                                                |
| Usage Guidelines   | -                 | d local priority value is ignored if the G.8275.1 BMCA is not in use and a warning message is ne <b>show ptp configuration-errors</b> command.                  |
|                    |                   |                                                                                                    |
| Note               | The per-maste     | er priority value that is configured on a master clock overrides the per-port local priority value                                                              |

#### Example

The following example shows configuring priority 1 for a port in the G.8275.1 profile:

```
Router(config) # ptp
Router(config-ptp) # local-priority 1
```

### log best-master-clock changes

To enable logging of changes to the best master clock for Precision Time Protocol (PTP), use the **log best-master-clockchanges** command in PTP configuration mode. To remove, use the **no** form of this command.

log best-master-clock changes no log best-master-clock changes

| - None            |                                                                  |  |  |  |  |
|-------------------|------------------------------------------------------------------|--|--|--|--|
| PTP configuration |                                                                  |  |  |  |  |
| Release           | Modification                                                     |  |  |  |  |
| Release 6.3.2     | This command was introduced on the Cisco NCS 540 Series Routers. |  |  |  |  |
| Release<br>6.6.25 | This command was introduced on the Cisco NCS 560 Series Routers. |  |  |  |  |
|                   | PTP configura<br><b>Release</b><br>Release 6.3.2<br>Release      |  |  |  |  |

Usage Guidelines The log best-master-clock change command is configure the global PTP configuration profile which is then associated with many interfaces. Similarly, it is used in the interface PTP configuration mode to set the settings for a specific interface. Any values set in the interface PTP configuration mode override the settings in the PTP configuration profile associated with the interface.

#### Example

The following example sets up PTP to log the best master clock changes:

Router(config)# ptp
Router(config-ptp)# log best-master-clock changes

### master

To add a master to the list of acceptable Precision Time Protocol (PTP) masters for an interface or profile, use the **master** command in PTP profile configuration or Interface PTP configuration mode. To remove, use the **no** form of this command.

master { ipv4 address | ipv6 address | clock-class class | delay-symmetry number | multicast |
non-negotiated | priority number }
no master

| Syntax Description | ipv4 address                                                                   | Specifies the IPv4 address of a master.                                                                                                    |  |  |
|--------------------|--------------------------------------------------------------------------------|----------------------------------------------------------------------------------------------------|--|--|
|                    | ipv6 address                                                                   | Specifies the IPv6 address of a master.                                                                                                    |  |  |
|                    | clock-class class                                                              | Overrides the clock class received in announce messages from this master.                                                                                                    |  |  |
|                    | delay-symmetry number                                                          | r Specifies the expected asymmetry.                                                                                                    |  |  |
|                    | multicast                                                                      | Indicates that the master sends multicast message.                                                                                                    |  |  |
|                    | non-negotiated                                                                 | Specifies non-negotiated unicast message.                                                                                                    |  |  |
|                    | priority number                                                                | Indicates the priority for selecting between multiple masters (lower numbers are higher priority).                                                                                                    |  |  |
|                    | clock-class class                                                              | Overrides the clock class that is received in announce messages from this master.                                                                                                    |  |  |
| Command Default    | - None                                                                         |                                                                                                    |  |  |
| Command Modes      | PTP profile configuration                                                      | 1                                                                                                    |  |  |
| Command History    | Release Modifica                                                               | tion                                                                                                    |  |  |
|                    | Release 6.3.2 This command was introduced on the Cisco NCS 540 Series Routers. |                                                                                                    |  |  |
|                    | Release This com<br>6.6.25                                                     | mand was introduced on the Cisco NCS 560 Series Routers.                                                                                                    |  |  |
| Usage Guidelines   |                                                                                | o configure the master must match the PTP transport type configured on the interface.<br>Onfigured, the router attempts to communicate with all configured masters and selects<br>nes based on priority. |  |  |
|                    | Example                                                                        |                                                                                                    |  |  |
|                    | S                                                                              |                                                                                                    |  |  |
|                    | The following example a IPv4 address 10.10.4.5:                                | ssigns two masters to the profile and gives higher priority to the master with                                                                                                    |  |  |
|                    | Router(config)# <b>ptp</b>                                                     |                                                                                                    |  |  |

Router(config-ptp)# profile p1
Router(config-ptp-profile)# master ipv4 10.10.4.5 priority 1
Router(config-ptp-profile)# master ipv4 10.10.4.7 priority 2

### min-clock-class

|                    | To configure the minimum clock class accepted from a Precision Time Protocol (PTP) master port, use the <b>min-clock-class</b> command in the PTP configuration mode. To remove, use the <b>no</b> form of this command. |                                                                                                    |                            |
|--------------------|----------------------------------------------------------------------------------------------------|----------------------------------------------------------------------------------------------------|----------------------------|
|                    | min-clock-cla<br>no min-clock                                                                                                    |                                                                                                    |                            |
| Syntax Description | <i>class</i> Indica                                                                                                    | tes that the minimum clock class accepted. The range is 0–255.                                                                            |                            |
|                    | Foreig                                                                                                    | n clocks with a clock class greater than this value is <b>not</b> be considered                                                           | in the BMCA.               |
| Command Default    | Nones                                                                                                    |                                                                                                    |                            |
| Command Modes      | PTP configura                                                                                                    | ition                                                                                                    |                            |
| Command History    | Release                                                                                                    | Modification                                                                                                    |                            |
|                    | Release 6.3.2                                                                                                    | This command was introduced on the Cisco NCS 540 Series Routers.                                                                          |                            |
|                    | Release<br>6.6.25                                                                                                    | This command was introduced on the Cisco NCS 560 Series Routers.                                                                          |                            |
| Jsage Guidelines   |                                                                                                    | th higher clock-class number than the minimum clock-class number w<br>k. This command is used to override the platform value (if needed). | vill not be considered for |
|                    |                                                                                                    |                                                                                                    |                            |
| Note               | The clock-cla                                                                                                    | ss values are not numerically ordered (lower value of clock-class has                                                                     | higher importance).        |
|                    | Fxamnle                                                                                                    |                                                                                                    |                            |

#### Example

The following example configures the minimum clock class to 7:

```
Router(config)# ptp
Router(config-ptp)# min-clock-class 7
```

### multicast

To allow multicast messages to be sent, use the **multicast** command in PTP profile configuration mode or Interface PTP configuration mode. To remove, use the **no** form of this command.

**multicast** {target-address ethernet{forwardable mac-address | non-forwardable mac-address}} no multicast

| Syntax Description | target-address<br>mac-address<br>mac-address                                                                                | non-forwardable                                     | <ul> <li>Indicates the Ethernet multicast group addr<br/>messages. This command supports either f<br/>nonforwarding Ethernet MAC addresses or</li> </ul> | orwarding or            |  |
|--------------------|----------------------------------------------------------------------------------------------------|-----------------------------------------------------|----------------------------------------------------------------------------------------------------|-------------------------|--|
|                    |                                                                                                    |                                                     | • Forwarding MAC-address: 01-1B-19-0                                                                                                    | 0-00-00                 |  |
|                    |                                                                                                    |                                                     | Nonforwarding MAC-address: 01-80-0                                                                                                    | 2-00-00-0E              |  |
| Command Default    | By default, mu                                                                                                    | Ilticast messaging is disa                          | bled for PTP.                                                                                                    |                         |  |
| Command Modes      | PTP profile co                                                                                                    | nfiguration                                         |                                                                                                    |                         |  |
|                    | Interface PTP                                                                                                    | configuration                                       |                                                                                                    |                         |  |
| Command History    | Release                                                                                                    | Modification                                        |                                                                                                    |                         |  |
|                    | Release 6.3.2                                                                                                    | This command was intro                              | oduced on the Cisco NCS 540 Series Routers.                                                                                                    |                         |  |
|                    | Release<br>6.6.25                                                                                                    | This command was intro                              | oduced on the Cisco NCS 560 Series Routers.                                                                                                    |                         |  |
| Usage Guidelines   |                                                                                                    | st is configured, announc<br>sent as unicast messag | e and sync messages are sent as multicast m<br>es.                                                                                                    | essages. Delay-response |  |
|                    | Example                                                                                                    |                                                     |                                                                                                    |                         |  |
|                    | The following example enables PTP multicast messages in the configuration profile:                                          |                                                     |                                                                                                    |                         |  |
|                    | Router(config)# <b>ptp</b><br>Router(config-ptp)# <b>profile p1</b><br>Router(config-ptp-profile)# <b>multicast</b>         |                                                     |                                                                                                    |                         |  |
|                    | The following example enables PTP multicast messages in the configuration profile to be sent to the forwarding mac-address: |                                                     |                                                                                                    |                         |  |
|                    |                                                                                                    | g-ptp)# profile p1                                  | icast target-address ethernet 01-1B-1                                                                                                    | 9-00-00-00              |  |
|                    | The following example overrides the multicast setting in the profile and removes it for the interface:                      |                                                     |                                                                                                    |                         |  |

Router(config) # interface TenGigE 0/0/0/10

I

Router(config-if) ptp
Router(config-if-ptp)# profile p1
Router(config-if-ptp)# no multicast

# frequency-priority1

To specify the priority 1 number to use when advertising a PTP clock, use the **frquency priority1** command in PTP clock configuration mode. To remove, use the **no** form of this command.

frequency-priority1 number no frequency-priority1

**Syntax Description** *number* Specifies the priority value to rank a foreign PTP GM against other frequency sources (0-255).

**Command Default** Default is 254.

**Command Modes** PTP clock configuration

 Command History
 Release
 Modification

 Release 6.3.2
 This command was introduced on the Cisco NCS 540 Series Routers.

 Release 6.6.25
 This command was introduced on the Cisco NCS 560 Series Routers.

Usage Guidelines The frequency-priority1 command is used configure the global PTP configuration profile which is then associated with many interfaces. Similarly, it is used in the interface PTP configuration mode to set the frequency-priority1 settings for a specific interface. Any values set in the interface PTP configuration mode override the settings in the PTP configuration profile associated with the interface.

#### Example

The following example sets the priority 1 number to 50:

Router(config)# ptp
Router(config-ptp)# clock
Router(config-ptp-clock)# frequency-priority1 50

# frequency-priority2

To specify the priority 2 number to use when advertising a PTP clock, use the **frequency-priority2** command in PTP clock configuration mode. To remove, use the **no** form of this command.

frequency-priority2 number no frequency-priority2

| <i>number</i> Specifies the priority 2 number to use for this clock (0-255). |                                                                                |  |  |
|------------------------------------------------------------------------------|--------------------------------------------------------------------------------|--|--|
| Default is 128.                                                              |                                                                                |  |  |
| PTP clock cor                                                                | PTP clock configuration                                                        |  |  |
| Release                                                                      | Modification                                                                   |  |  |
| Release 6.3.2                                                                | This command was introduced on the Cisco NCS 540 Series Routers.               |  |  |
| Release<br>6.6.25                                                            | This command was introduced on the Cisco NCS 560 Series Routers.               |  |  |
|                                                                              | Default is 128.<br>PTP clock cor<br><b>Release</b><br>Release 6.3.2<br>Release |  |  |

Usage Guidelines The frequency-priority2 command is used configure the global PTP configuration profile which is then associated with many interfaces. Similarly it is used in the interface PTP configuration mode to set the frequency-priority2 settings for a specific interface. Any values set in the interface PTP configuration mode override the settings in the PTP configuration profile associated with the interface.

#### Example

The following example sets the priority 2 number to 50:

Router(config)# ptp
Router(config-ptp)# clock
Router(config-ptp-clock)# frequency-priority2 50

## port state

To configure the state for a PTP port, use the **port state** command in the PTP profile configuration mode or the Interface PTP configuration mode. To remove, use the **no** form of this command.

port state {slave-only | master-only} no port state **Syntax Description** slave-only Configures the port state to be a slave. master-only Configures the port state to be a master. The master-only keyword is used for multicast transport mode. Dynamic port state changes are based on the peers with which the port communicates. **Command Default** PTP profile configuration **Command Modes** Interface PTP configuration **Command History Modification** Release Release 6.3.2 This command was introduced on the Cisco NCS 540 Series Routers. This command was introduced on the Cisco NCS 560 Series Routers. Release 6.6.25

#### Usage Guidelines NA

#### Example

The following example configures the PTP port state to be slave-only:

Router(config)# ptp
Router(config-ptp)# profile p1
Router(config-ptp)# port state slave-only

The following example configures the PTP port state to be master-only:

```
Router(config)# ptp
Router(config-ptp)# profile p1
Router(config-ptp)# port state master-only
```

# profile (interface)

To assign a Precision Time Protocol (PTP) configuration profile to an interface, use the **profile** command in interface PTP configuration mode. To remove, use the **no** form of this command.

profile profile-name no profile

| Syntax Description | Pprofile profi    | <i>ile-name</i> Name of profile to associate with the Interface. |
|--------------------|-------------------|------------------------------------------------------------------|
| Command Default    | None              |                                                                  |
| Command Modes      | Interface PTP     | configuration                                                    |
| Command History    | Release           | Modification                                                     |
|                    | Release 6.3.2     | This command was introduced on the Cisco NCS 540 Series Routers. |
|                    | Release<br>6.6.25 | This command was introduced on the Cisco NCS 560 Series Routers. |

Usage Guidelines A PTP profile is a configuration template that is applied to multiple interfaces. You must define the profile using the **profile** command in PTP configuration mode.

#### Example

The following example shows how to assign a configuration profile to a specific interface:

Router(config)# interface TenGigE 0/0/0/10
Router(config-if)# ptp
Router(config-if-ptp)# profile tp128

# profile (PTP)

To enter Precision Time Protocol (PTP) profile configuration mode and run PTP profile configuration commands, use the **profile** command in PTP configuration mode or interface PTP configuration mode. To remove, use the **no** form of this command.

profile name no profile

| Syntax Description | name Enter    | s PTP profile configuration mode for the specified profile name.              |
|--------------------|---------------|-------------------------------------------------------------------------------|
| Command Default    | None          |                                                                               |
| Command Modes      | PTP configura | tion                                                                          |
|                    |               |                                                                               |
| Command History    | Release       | Modification                                                                  |
| Command History    |               | Modification This command was introduced on the Cisco NCS 540 Series Routers. |

**Usage Guidelines** 

A Precision Time Protocol (PTP) profile is a configuration template that is applied to multiple interfaces. From PTP profile configuration mode, the following PTP profile configuration commands are available:

Router(config-ptp-profile) # ?

| announce            | Announce message options                                            |
|---------------------|---------------------------------------------------------------------|
| clock               | PTP clock-operation to use                                          |
| COS                 | Specify the COS value to use                                        |
| delay-asymmetry     | Delay asymmetry to apply to all masters on an interface             |
| delay-request       | Configure the sending of delay-request messages                     |
| delay-response      | Delay-Response message options                                      |
| dscp                | Specify the DSCP value to use                                       |
| interop             | Interfaces using this profile should interoperate with a peer clock |
| running a different | t profile                                                           |
| ipv4-ttl            | Specify the IPv4 TTL value to use                                   |
| ipv6-hop-limit      | Specify the IPv6 hop limit value to use                             |
| master              | Add a master to listen to on interfaces using this profile          |
| multicast           | Allow multicast messages to be sent                                 |
| port                | PTP port options                                                    |
| slave               | Add a slave to announce to on this interface                        |
| source              | PTP source address options                                          |
| sync                | Sync message options                                                |
| transport           | PTP transport type to use on this interface                         |
| unicast-grant       | Unicast grant options                                               |

#### Example

The following example shows how to configure the profile tp128:

Router (config) # ptp

Router(config-ptp)# profile tp128
Router(config-ptp-profile)#

## ptp

To enter Precision Time Protocol (PTP) configuration mode and run PTP configuration commands, use the **ptp** command. Using the command from global configuration mode enter the PTP configuration mode. To remove, use the **no** form of this command.

|                    | ptp<br>no ptp                                                                                                    |                                                                                                    |                                                                                                    |                                                                      |
|--------------------|----------------------------------------------------------------------------------------------------|----------------------------------------------------------------------------------------------------|----------------------------------------------------------------------------------------------------|----------------------------------------------------------------------|
| Syntax Description | This commar                                                                                                    | nd has no keywords or argu                                                                                                    | nents.                                                                                                    |                                                                      |
| Command Default    | None                                                                                                    |                                                                                                    |                                                                                                    |                                                                      |
| Command Modes      | Global PTP c                                                                                                    | onfiguration                                                                                                    |                                                                                                    |                                                                      |
|                    | Interface PT                                                                                                    | P configuration                                                                                                    |                                                                                                    |                                                                      |
| Command History    | Release                                                                                                    | Modification                                                                                                    |                                                                                                    |                                                                      |
|                    | Release 6.3.                                                                                                    | 2 This command was introd                                                                                                    | uced on the Cisco NCS 540 Series Routers.                                                                                                    |                                                                      |
|                    | Release<br>6.6.25                                                                                                    | This command was introd                                                                                                    | uced on the Cisco NCS 560 Series Routers.                                                                                                    |                                                                      |
| Usage Guidelines   | -                                                                                                    |                                                                                                    | m global configuration mode by preceding the co<br>mode, the following PTP configuration command                                                                                                    | -                                                                    |
|                    | frequency<br>holdover-<br>holdover-<br>holdover-<br>ipv6-veri<br>log<br>min-clock<br>class will                                | clock-class<br>spec-clock-class<br>spec-duration<br>spec-traceable-override<br>fy-checksum<br>c-class<br>not be considered for s | PTP Clock Configuration<br>The clock class to use when the PTP server<br>Precision Time Protocol frequency confi<br>The clock class to use while in holdove<br>Specify duration of holdover-spec<br>Override time-traceability to true while se<br>Verify UDP checksum for IPv6 packets<br>Precision Time Protocol logging configu<br>Clocks with a clock-class higher than m<br>selection as a parent clock. | iguration<br>er-spec<br>in holdover-spec<br>aration<br>minimum clock |
|                    | layer free<br>profile<br>servo-slo<br>may track<br>startup-o<br>time-of-o<br>transpare<br>uncalibra<br>parent clo<br>uncalibra | ent-clock<br>ated-clock-class<br>ock<br>ted-traceable-override<br>parent clock<br>et                                             | Disable PTP as a source for frequency a<br>PTP Profile Configuration<br>Restrict the rate, in ns per second, at<br>attain sync<br>The clock class to use when PTP starts<br>Precision Time Protocol time-of-day con<br>Configure transparent clock<br>Clock class to be used while acquiring<br>Override time-traceability to true while<br>Configure the UTC offset<br>PTP Virtual Port Configuration        | which the servo<br>up<br>hfiguration<br>phase-lock to a              |

PTP commands can either run on Gigabit Ethernet interfaces or Bundle Ethernet interfaces.

#### Example

The following example shows how to enter the PTP configuration mode from global configuration mode:

Router(config) # **ptp** Router(config-ptp)#

The following example shows how to enter the interface PTP configuration mode:

```
Router(config)# interface TenGigE 0/0/0/10
Router(config-if)# ptp
Router(config-if-ptp)#
```

## show ptp advertised-clock

To display properties of the clock that the system advertises over Precision Time Protocol (PTP), use the **show ptp advertised-clock** command in EXEC mode.

| show ptp          | advertised-clock                                                 |
|-------------------|------------------------------------------------------------------|
| None              |                                                                  |
| EXEC              |                                                                  |
| Release           | Modification                                                     |
| Release 6.3.2     | This command was introduced on the Cisco NCS 540 Series Routers. |
| Release<br>6.6.25 | This command was introduced on the Cisco NCS 560 Series Routers. |
|                   | None<br>EXEC<br>Release<br>Release 6.3.2<br>Release              |

#### Usage Guidelines NA

#### Example

The following shows information about the PTP advertised clock. Output displays the clock identity and the clock properties.

Router# show ptp advertised-clock

```
Fri Jan 9 04:54:33.345 PST
Clock ID: Local Clock (2651fffec41c26)
Clock properties:
    Priority1: 128, Priority2: 128, Class: 6, Accuracy: 0xfe
    Offset scaled log variance: 0xfff
    Domain: 0, Time Source: GPS, Timescale: PTP
    Frequency-traceable, Time-traceable
    Current UTC offset: 34 seconds
```

# show ptp foreign-masters

To display the Precision Time Protocol (PTP) foreign master clocks that are available to the router, use the **show ptp foreign-masters** command in EXEC mode.

show ptp foreign-masters [brief] {interface name | location node}
show ptp foreign-masters best

| brief Lists                                                                                                    | s all foreign-master                                                                                                    | rs known on the router, orde                                                                                                    | red by the interface on                                                                                                    | which they were discovered.                                                                                                    |
|----------------------------------------------------------------------------------------------------|----------------------------------------------------------------------------------------------------|----------------------------------------------------------------------------------------------------|----------------------------------------------------------------------------------------------------|----------------------------------------------------------------------------------------------------|
| If this option is omitted, the output also include detailed clock properties, unicast messages that are<br>granted from the master, length of time the master has been qualified, and information about the clock<br>peer. |                                                                                                    |                                                                                                    |                                                                                                    |                                                                                                    |
|                                                                                                    |                                                                                                    |                                                                                                    | he specified interface.                                                                                                    | For more information, use                                                                                                    |
| <i>node</i> Disp                                                                                                    | olays foreign maste                                                                                                    | ers tdiscovered by the spec                                                                                                    | ified node                                                                                                    |                                                                                                    |
| <b>best</b> Disp                                                                                                    | plays the state of th                                                                                                    | ne best foreign master foun                                                                                                    | d in the network                                                                                                    |                                                                                                    |
| This comma                                                                                                    | nd has no default                                                                                                    | values or behavior.                                                                                                    |                                                                                                    |                                                                                                    |
| EXEC                                                                                                    |                                                                                                    |                                                                                                    |                                                                                                    |                                                                                                    |
| Release                                                                                                    | Modification                                                                                                    |                                                                                                    |                                                                                                    |                                                                                                    |
| Release 6.3                                                                                                    | .2 This command                                                                                                    | was introduced on the Cisco                                                                                                    | NCS 540 Series Route                                                                                                    | rs.                                                                                                    |
| Release<br>6.6.25                                                                                                    | This command                                                                                                    | was introduced on the Cisco                                                                                                    | NCS 560 Series Route                                                                                                    | rs.                                                                                                    |
|                                                                                                    |                                                                                                    | -                                                                                                    | -                                                                                                    | only relevant when running                                                                                                    |
| RPs and filte running as s                                                                                                    | ers out all but the g<br>lave, no foreign m                                                                                                    | randmaster on the active ti                                                                                                    | ning card. If the active                                                                                                    | timing card does not support                                                                                                    |
| Example                                                                                                    |                                                                                                    |                                                                                                    |                                                                                                    |                                                                                                    |
| The following shows output with the brief option:                                                                                                    |                                                                                                    |                                                                                                    |                                                                                                    |                                                                                                    |
| Router# show ptp foreign-masters brief                                                                                                    |                                                                                                    |                                                                                                    |                                                                                                    |                                                                                                    |
| M=Multicas                                                                                                    | t,Q=Qualified,G                                                                                                    | M=Grandmaster                                                                                                    |                                                                                                    |                                                                                                    |
| Interface<br>Gi0/2/0/0                                                                                                    | Transpo<br>IPv4                                                                                                    | rt Address<br>192.168.172.122                                                                                                    | Priorityl St<br>13 M.                                                                                                    |                                                                                                    |
|                                                                                                    | If th<br>grar<br>pee<br>name Disp<br>the<br>best Disp<br>best Disp<br>This comma<br>EXEC<br>Release<br>6.6.25<br>This comma<br>as a bounda<br>The show p<br>RPs and filte<br>running as s<br>(refer example<br>The followin<br>Router# sh<br>M=Multicas<br>Interface | If this option is omitted<br>granted from the master<br>peer.<br><i>name</i> Displays foreign master<br>the question mark (?) of<br><i>node</i> Displays foreign master<br><b>best</b> Displays the state of th<br>This command has no default of<br>EXEC<br><b>Release</b> Modification<br>Release 6.3.2 This command of<br>6.6.25<br>This command displays the state<br>as a boundary clock; in grandr<br>The show ptp foreign-masters<br>RPs and filters out all but the grunning as slave, no foreign m<br>(refer examples section).<br><b>Example</b><br>The following shows output with<br>Router# show ptp foreign-foreign- | If this option is omitted, the output also include de<br>granted from the master, length of time the master<br>peer.          name       Displays foreign masters that are discovered by the<br>the question mark (?) online help function.         node       Displays foreign masters tdiscovered by the spece         best       Displays the state of the best foreign master foun         This command has no default values or behavior.         EXEC         Release       Modification         Release       This command was introduced on the Ciscol<br>6.6.25         This command displays the state of foreign masters for th<br>as a boundary clock; in grandmaster mode, no relevant of<br>The show ptp foreign-masters command with the best k<br>RPs and filters out all but the grandmaster on the active the<br>running as slave, no foreign masters are displayed and in<br>(refer examples section).         Example       The following shows output with the brief option:         Router# show ptp foreign-masters brief       M=Multicast, Q=Qualified, GM=Grandmaster         Interface       Transport Address | If this option is omitted, the output also include detailed clock properties<br>granted from the master, length of time the master has been qualified, and<br>peer.<br>name Displays foreign masters that are discovered by the specified interface.<br>the question mark (?) online help function.<br>node Displays foreign masters tdiscovered by the specified node<br>best Displays the state of the best foreign master found in the network<br>This command has no default values or behavior.<br>EXEC<br>Release Modification<br>Release 6.3.2 This command was introduced on the Cisco NCS 540 Series Route<br>6.6.25<br>This command displays the state of foreign masters for the PTP processes. It is<br>as a boundary clock; in grandmaster mode, no relevant output gets displayed.<br>The show ptp foreign-masterscommand with the best keyword collects grand<br>RPs and filters out all but the grandmaster on the active timing card. If the active<br>running as slave, no foreign masters are displayed and instead, it is indicated th<br>(refer examples section).<br>Example<br>The following shows output with the brief option:<br>Router# show ptp foreign-masters brief<br>M=Multicast, Q=Qualified, GM=Grandmaster<br>Interface Transport Address Priority1 St |

| Gi0/2/0/1 | IPv6     | fe80::2b0:4aff:fe6b:f4fc | 1  | Q,GM |
|-----------|----------|--------------------------|----|------|
|           | IPv6     | fe80::2b0:4aff:fe6b:1234 | 18 | Q    |
| Gi0/3/0/0 | Ethernet | 00b0.4a6b.f4fc           |    |      |

The example indicates if the foreign-master is multicast and the clock that is being used as the grandmaster.

#### Example

The following example shows output for the location 0/2/CPU0, including the brief option:

Router# show ptp foreign-masters brief location 0/2/CPU0

M=Multicast,Q=Qualified,GM=Grandmaster

| Interface | Transport | Address                  | Priority1 | State |
|-----------|-----------|--------------------------|-----------|-------|
| Gi0/2/0/0 | IPv4      | 192.168.172.122          | 13        | M,Q   |
|           | IPv4      | 192.168.172.123          | 17        | М     |
| Gi0/2/0/1 | IPv6      | fe80::2b0:4aff:fe6b:f4fc | 1         | Q,GM  |
|           | IPv6      | fe80::2b0:4aff:fe6b:1234 | 18        | Q     |

#### Example

The following example shows output for the interface GigabitEthernet0/2/0/0, without the brief option:

```
Router# show ptp foreign-masters brief interface GigabitEthernet0/2/0/0
Interface GigabitEthernet0/2/0/3 (PTP port number 27):
    IPv4, Address 172.108.11.25
       Configured priority: None
       Announce granted: every 2 seconds, 600 seconds
Sync granted: 16 per-second, 400 seconds
                           16 per-second,
       Delay-Resp granted: 16 per-second, 400 seconds 600 seconds
       Qualified for 6 days, 2 hours, 11 minutes
       Clock ID: ACDE48FFFE234567
       Clock properties:
          Priority1: 1, Priority2: 83, Class: 6, Accuracy: 0x2B
          Offset scaled log variance: 0x27FF, Steps-removed: 5
          Domain: 0, Time Source: GPS, Timescale: PTP
          Frequency-traceable, Time-traceable
          Current UTC offset: 25 seconds
       Parent properties:
          Clock-ID: BADE48FFFE234367
          Port number: 3, Steps Removed: 2
    IPv4, Address 172.108.11.23, Multicast
       Configured priority: 27
       Announce granted: every 2 seconds,
                                              600 seconds
       Qualified for 5 days, 4 hours, 27 minutes
       Clock ID: ACDE48FFFE234567
       Clock properties:
          Priority1: 7, Priority2: 83, Class: 6, Accuracy: 0x2B
          Offset scaled log variance: 0x27FF, Steps-removed: 5
          Domain: 0, Time Source: GPS, Timescale: PTP
          Frequency-traceable, Time-traceable
```

```
Current UTC offset: 25 seconds
Parent properties:
Clock-ID: BADE48FFFE234367
Port number: 5, Steps Removed: 1
IPv4, Address 172.108.11.18, Multicast
Configured priority: 11
Not qualified
```

#### Example

The following example shows state information for the best foreign master in the network:

```
Router# show ptp foreign-masters best
```

```
Used to set system frequency and time

IPv4, Address 1.2.3.4

Received on interface GigabitEthernet0/2/0/3 (port number 0x1007)

Clock ID: ACDE48FFFE234567

Best foreign-master for 5 days, 4 hours, 27 minutes

Advertised for 5 days, 4 hours, 20 minutes

Clock properties:

Priority1: 7, Priority2: 83, Class: 6, Accuracy: 0x2B

Offset scaled log variance: 0x27FF, Steps-removed: 5

Domain: 0, Time Source: GPS, Timescale: PTP

Frequency-traceable, Time-traceable

Current UTC offset: 25 seconds

Parent properties:

Clock-ID: BADE48FFFE234367

Port number: 0x0005
```

This example indicates the display when slaving is not supported on the active timing card:

Router **# show ptp foreign-masters best** PTP slaving is not supported on the RSP.

## show ptp interfaces

To display a summary of the Precision Time Protocol (PTP) port state for the specified interface, use the **show ptp interfaces** command in EXEC mode.

show ptp interfaces [brief] {interface | all}
show ptp interfaces summary location node

| interface         | Specifies the interface. For more information, use the question mark (?) online help functi |  |  |  |  |  |
|-------------------|---------------------------------------------------------------------------------------------|--|--|--|--|--|
| all               | Displays information for all interfaces.                                                    |  |  |  |  |  |
| brief             | Displays a one-line summary of the functional state of the interface (or all interfaces).   |  |  |  |  |  |
| location nod      | de Displays information for the specified node                                              |  |  |  |  |  |
| None              |                                                                                             |  |  |  |  |  |
| EXEC              |                                                                                             |  |  |  |  |  |
| Release           | Modification                                                                                |  |  |  |  |  |
| Release 6.3.2     | This command was introduced on the Cisco NCS 540 Series Routers.                            |  |  |  |  |  |
| Release<br>6.6.25 | This command was introduced on the Cisco NCS 560 Series Routers.                            |  |  |  |  |  |
|                   | all<br>brief<br>location nod<br>None<br>EXEC<br>Release<br>Release 6.3.2<br>Release         |  |  |  |  |  |

Usage Guidelines NA

#### Example

The output displays Local Priority value only if the configured profile is G.8275.1 profile. The following shows the output for a GigabitEthernet0/2/0/3 interface in master state:

Router# show ptp interfaces GigabitEthernet0/2/0/3

```
GigabitEthernet0/2/0/3 is in MASTER state
PTP port number: 1
 IPv4 transport: IPv4 address 1.2.3.4
Linestate: Up
Local Priority: 128
Mechanism: Two-step delay-request-response
   Sync rate: every 2 seconds
    Announce rate: every 8 seconds, timeout 5
    Delay-Req rate: every 4 seconds
 CoS: 6, DSCP: 46
 Platform capabilities:
    Supported: One-step, Ethernet
   Not-Supported: IPv6, Multicast, Slave
   Max-Sync-rate: 4 per second
Master state only
23 Unicast peers
```

#### Example

The following shows that the GigabitEthernet0/1/0/3 interface is in the uncalibrated state:

```
Router# show ptp interfaces GigabitEthernet0/1/0/3
    GigabitEthernet0/1/0/3 is in UNCALIBRATED state
       PTP port number: 4
      IPv4 transport: IPv4 address 5.4.3.2
      Linestate: Up
      Mechanism: Two-step delay-request-response, Slave-only
         Sync rate: 2 per second
         Announce rate: 2 per second, timeout 4
          Delay-Req interval: 4 per second
      CoS: 5, DSCP: 23
      Platform capabilities:
         Supported: One-step, Ethernet, Multicast, Slave
         Not-Supported: IPv6
         Max-Sync-rate: 2 per second
      Master table:
       (K = Known, Q = Qualified, GM = Grandmaster)
         IPv4 address 5.4.3.3: priority 5, multicast, K,Q,GM
         IPv4 address 5.4.3.4: priority not set
         MAC-address 12ab.7431.327c: priority 3, K
       Slave state only
```

#### Example

The following shows output with the **brief** keyword specified:

Router# show ptp interfaces brief

| Intf      | Port   | Port    | Li        | ne    |             |
|-----------|--------|---------|-----------|-------|-------------|
| Name      | Number | State   | Transport | State | Mechanism   |
|           |        |         |           |       |             |
| Gi0/2/0/0 | 1      | MASTER  | IPv4      | Up    | 2-step DRRM |
| Gi0/2/0/1 | 5      | PASSIVE | Ethernet  | Up    | 1-step DRRM |
| Gi0/2/0/2 | 23     | MASTER  | Ethernet  | Up    | 2-step DRRM |
| Gi0/2/0/0 | 6      | INIT    | IPv4      | Down  | 2-step DRRM |
|           |        |         |           |       |             |

#### Example

The following shows summary output for the location 0/2/cpu0:

Router# show ptp interfaces summary location 0/2/cpu0

| Interface port | states |
|----------------|--------|
|                |        |
| INIT           | 11     |
| LISTENING      | 27     |
| PASSIVE        | 12     |
| PRE-MASTER     | 2      |
| MASTER         | 50     |
| UNCALIBRATED   | 0      |

| SLAVE  | 1   |
|--------|-----|
| FAULTY | 0   |
|        |     |
| Total  | 103 |

# show ptp local-clock

To display properties of the local Precision Time Protocol (PTP) clock, use the show ptp local-clock command in EXEC mode.

|                 | show ptp lo       | cal-clock                                                        |
|-----------------|-------------------|------------------------------------------------------------------|
| Command Default | None              |                                                                  |
| Command Modes   | EXEC              |                                                                  |
| Command History | Release           | Modification                                                     |
|                 | Release 6.3.2     | This command was introduced on the Cisco NCS 540 Series Routers. |
|                 | Release<br>6.6.25 | This command was introduced on the Cisco NCS 560 Series Routers. |

#### NA **Usage Guidelines**

#### Example

The following shows information about the local PTP clock:

Router# show ptp local-clock

```
Sat Jul 28 14:15:54.357 UTC
Clock ID: 2651fffec4496e
Clock properties:
 Priority1: 128, Priority2: 128, Class: 248, Accuracy: Oxfe
 Offset scaled log variance: 0xffff
 Domain: 0, Time Source: Internal, Timescale: ARB
 No frequency or time traceability
  Current UTC offset: 34 seconds
```

# show ptp packet-counters

To display counters for packets that are received and send by Precision Time Protocol (PTP), use the **show ptp packet-counters** command in EXEC mode.

show ptp packet-counters location node
show ptp packet-counters interface detail
show ptp packet-counters interface master {ipv4 ipv4-address | ethernet ethernet-address}

| Syntax Description | location node          | Displays information for the specified node                       |
|--------------------|------------------------|-------------------------------------------------------------------|
|                    | interface              | Specifies the interface.                                          |
|                    | detail                 | Displays detailed information.                                    |
|                    | master                 | Displays information about the PTP master.                        |
|                    | ipv4-address           | Specifies an IPv4 address.                                        |
|                    | ethernet-address       | Specifies an Ethernet address.                                    |
| Command Default    | None                   |                                                                   |
| Command Modes      | EXEC                   |                                                                   |
| Command History    | Release Mod            | lification                                                        |
|                    | Release 6.3.2 This     | command was introduced on the Cisco NCS 540 Series Routers.       |
|                    | Release This<br>6.6.25 | command was introduced on the Cisco NCS 560 Series Routers.       |
| Usage Guidelines   | NA                     |                                                                   |
|                    | Example                |                                                                   |
|                    |                        |                                                                   |
|                    | The following displ    | ays the packet counters for the GigabitEthernet0/2/0/1 interface: |

| Packets               | Sent | Received | Dropped |
|-----------------------|------|----------|---------|
| Announce              | 3    | 83       | 11      |
| Sync                  | 0    | 32       | 5       |
| Follow-Up             | 0    | 31       | 0       |
| Delay-Req             | 22   | 0        | 0       |
| Delay-Resp            | 0    | 21       | 7       |
| Pdelay-Req            | 0    | 7        | 0       |
| Pdelay-Resp           | 0    | 0        | 0       |
| Pdelay-Resp-Follow-Up | 0    | 0        | 0       |
| Signaling             | 2    | 1        | 0       |
| Management            | 0    | 0        | 0       |

| Other | 0  | 3   | 12 |
|-------|----|-----|----|
|       |    |     |    |
| TOTAL | 27 | 178 | 35 |

#### Example

The following displays the packet counters with other details for the GigabitEthernet0/2/0/1 interface:

| Packets                     | Sent | Received | Dropped |
|-----------------------------|------|----------|---------|
| Announce                    | 3    | 83       | 11      |
| Sync                        | 0    | 32       | 5       |
| Follow-Up                   | 0    | 31       | 0       |
| Delay-Req                   | 22   | 0        | 0       |
| Delay-Resp                  | 0    | 21       | 7       |
| Pdelay-Req                  | 0    | 7        | 0       |
| Pdelay-Resp                 | 0    | 0        | 0       |
| Pdelay-Resp-Follow-Up       | 0    | 0        | 0       |
| Signaling                   | 2    | 1        | 0       |
| Management                  | 0    | 0        | 0       |
| Other                       | 0    | 3        | 12      |
|                             |      |          |         |
| TOTAL                       | 27   | 178      | 35      |
| Master IPv4 5.4.3.4:        |      |          |         |
| Packets                     | Sent | Received | Dropped |
| Announce                    | 1    | 40       | 1       |
| Sync                        | 0    | 23       | 4       |
| Follow-Up                   | 0    | 14       | 0       |
| Delay-Req                   | 12   | 0        | 0       |
| Delay-Resp                  | 0    | 10       | 7       |
| Pdelay-Req                  | 0    | 7        | 0       |
| Pdelay-Resp                 | 0    | 0        | 0       |
| Pdelay-Resp-Follow-Up       | 0    | 0        | 0       |
| Signaling                   | 2    | 1        | 0       |
| Management                  | 0    | 0        | 0       |
| Other                       | 0    | 3        | 12      |
| TOTAL                       | 15   | 98       | 24      |
| Master Ethernet 12ab.7431.3 | 27c: |          |         |
| Packets                     |      | Received | Dropped |
| Announce                    | 2    | 43       | 10      |
| Sync                        | 0    | 9        | 1       |
| Follow-Up                   | 0    | 17       | 0       |
| Delay-Req                   | 10   | 0        | 0       |
| Delay-Resp                  | 0    | 11       | 0       |
| Pdelay-Req                  | 0    | 0        | 0       |
| Pdelay-Resp                 | 0    | 0        | 0       |
| Pdelay-Resp-Follow-Up       | 0    | 0        | 0       |
| Signaling                   | 0    | 0        | 0       |
| Management                  | 0    | 0        | 0       |
| Other                       | 0    | 0        | 0       |
|                             |      |          |         |
| TOTAL                       | 12   | 80       | 11      |

Router# show ptp packet-counters GigabitEthernet0/2/0/1 details

#### Example

The following displays the packet counters for the master with IPv4 address 5.4.3.4 for the GigabitEthernet0/2/0/1 interface:

Router# show ptp packet-counters GigabitEthernet0/2/0/1 master ipv4 5.4.3.4

| Master IPv4 5.4.3.4:  |      |          |         |
|-----------------------|------|----------|---------|
| Packets               | Sent | Received | Dropped |
| Announce              |      | 40       | 1       |
| Sync                  | 0    | 23       | 4       |
| Follow-Up             | 0    | 14       | 0       |
| Delay-Req             | 12   | 0        | 0       |
| Delay-Resp            | 0    | 10       | 7       |
| Pdelay-Req            | 0    | 7        | 0       |
| Pdelay-Resp           | 0    | 0        | 0       |
| Pdelay-Resp-Follow-Up | 0    | 0        | 0       |
| Signaling             | 2    | 1        | 0       |
| Management            | 0    | 0        | 0       |
| Other                 | 0    | 3        | 12      |
|                       |      |          |         |
| TOTAL                 | 15   | 98       | 24      |

#### Example

The following displays the packet counters for the location 0/2/cpu0 for the GigabitEthernet0/2/0/1 interface:

Router# show ptp packet-counters location 0/2/cpu0

| ckets                                     | Sent I          | Received | Dropped |
|-------------------------------------------|-----------------|----------|---------|
| Announce                                  | 1735            | 101      | 52      |
| Sync                                      | 3753            | 32       | 5       |
| Follow-Up                                 | 3751            | 32       | 7       |
| Delay-Req                                 | 0               | 4073     | 108     |
| Delay-Resp                                | 4073            | 0        | 0       |
| Pdelay-Req                                | 0               | 7        | 0       |
| Pdelay-Resp                               | 0               | 0        | 0       |
| Pdelay-Resp-Follow-Up                     | 0               | 0        | 0       |
| Signaling                                 | 73              | 18       | 0       |
| Management                                | 0               | 0        | 0       |
| Other                                     | 0               | 3        | 218     |
| TOTAL                                     | 13385           | 4266     | 390     |
| Drop Reason                               |                 | Drop C   | ount    |
| Not ready for packets                     |                 |          | <br>289 |
| Wrong domain number                       |                 |          | 71      |
| Packet too short                          |                 |          | 1       |
| Local packet received,                    | same port numbe | er       | 7       |
| Local packet received, higher port number |                 | nber     | 11      |
| Local packet received,                    | lower port numb | ber      | 11      |
| No timestamp received w                   |                 |          | 0       |
| Zero timestamp received                   | l with packet   |          | 0       |
|                                           |                 |          |         |

TOTAL

## show ptp unicast-peers

To display information on the peers to which Precision Time Protocol (PTP) is sending unicast messages, use the **show ptp unicast-peers** command in EXEC mode.

show ptp unicast-peers interface

| Syntax Description | <i>interface</i> Dis | splays information for the specified interface.                  |
|--------------------|----------------------|------------------------------------------------------------------|
| Command Default    | None                 |                                                                  |
| Command Modes      | EXEC                 |                                                                  |
| Command History    | Release              | Modification                                                     |
|                    | Release 6.3.2        | This command was introduced on the Cisco NCS 540 Series Routers. |
|                    | Release<br>6.6.25    | This command was introduced on the Cisco NCS 560 Series Routers. |

Usage Guidelines NA

#### Example

The following example shows PTP unicast peer information for the GigabitEthernet0/2/0/1 interface:

Router# show ptp unicast-peers GigabitEthernet0/2/0/1

| Interface GigabitEthernet | 0/2/0/1:         |     |         |
|---------------------------|------------------|-----|---------|
| IPv4-address 1.2.3.4      |                  |     |         |
| Announce granted:         | every 2 seconds, | 600 | seconds |
| Sync granted:             | 16 per second,   | 600 | seconds |
| Delay-Resp granted:       | 16 per second,   | 600 | seconds |
| IPv4-address 1.2.3.5      |                  |     |         |
| Announce granted:         | every 1 second,  | 400 | seconds |
| IPv4-address 1.2.3.6      |                  |     |         |
| Delay-Resp granted:       | 16 per second,   | 600 | seconds |

#### Example

The following example shows PTP unicast peer information for all interfaces:

```
Router# show ptp unicast-peers

Interface GigabitEthernet0/2/0/1:

IPv4-address 1.2.3.4

Announce granted: every 2 seconds, 600 seconds

Sync granted: 16 per second, 600 seconds

Delay-Resp granted: 16 per second, 600 seconds
```

IPv4-address 1.2.3.5 Announce granted: every 1 second, 400 seconds IPv4-address 1.2.3.6 Delay-Resp granted: 16 per second, 600 seconds Interface GigabitEthernet0/3/0/2: Mac-address 00b0.4a6b.f4fc Announce granted: every 2 seconds, 600 seconds Sync granted: 16 per second, 600 seconds Delay-Resp granted: 16 per second, 600 seconds Mac-address 00b0.4a6b.f4fd Announce granted: every 1 second, 400 seconds Interface GigabitEthernet0/3/0/3: No known peers

## source IPv4 address

To specify the source IPv4 address to use when sending IPv4 packets, use the **source ipv4 address** command in PTP profile configuration or interface PTP configuration mode. To remove, use the **no** form of this command.

|                    | source ipv4 address address                                                                                                    |
|--------------------|----------------------------------------------------------------------------------------------------|
| Syntax Description | address Specifies an IPv4<br>address.                                                                                                    |
| Command Default    | None                                                                                                    |
| Command Modes      | Interface PTP configuration                                                                                                    |
| Command History    | Release Modification                                                                                                    |
|                    | Release 6.3.2 This command was introduced on the Cisco NCS 540 Series Routers.                                                                                                    |
|                    | ReleaseThis command was introduced on the Cisco NCS 560 Series Routers.6.6.25                                                                                                    |
| Usage Guidelines   | The <b>source ipv4 address</b> command is used configure the global PTP configuration profile which is then associated with many interfaces. Similarly, it is also used in the interface PTP configuration mode to set the source IPv4 address for a specific interface. Any values set in the interface PTP configuration mode override the settings in the PTP configuration profile associated with the interface. |
|                    | Example                                                                                                    |
|                    | The following example specifies the source IPv4 address 10.10.10.4 for PTP packets:                                                                                                    |
|                    | Router(config)# <b>ptp</b><br>Router(config-ptp)# <b>profile p1</b><br>Router(config-ptp-profile)# <b>source ipv4 address 10.10.10.4</b>                                                                                                    |
|                    | The following example overrides the source IPv4 address in the profile and sets it to be 10.10.10.6 for the interface:                                                                                                    |
|                    | Router(config)# interface TenGigE 0/0/0/10<br>Router(config-if) ptp<br>Router(config-if-ptp)# profile p1<br>ROuter(config-if-ptp)# source ipv4 address 10.10.10.6                                                                                                    |

# source ipv6 address

To specify the source IPv6 address used to send IPv6 packets, use the **source ipv6 address** command in PTP profile configuration or interface PTP configuration mode. To remove, use the **no** form of this command.

|                    | source                      | ipv6             | address                               | address                                                                                                    |                             |
|--------------------|-----------------------------|------------------|---------------------------------------|----------------------------------------------------------------------------------------------------|-----------------------------|
| Syntax Description |                             | Specit<br>addre  | fies an IPv6<br>ss.                   |                                                                                                    |                             |
| Command Default    | None                        |                  |                                       |                                                                                                    |                             |
| Command Modes      | PTP profile                 | -                | -                                     |                                                                                                    |                             |
| Command History    | Release                     | М                | odification                           |                                                                                                    | -                           |
|                    | Release 6.3                 | 3.2 Th           | is command                            | I was introduced on the Cisco NCS 540 Series Routers.                                                                                                    | -                           |
|                    | Release<br>6.6.25           | Th               | is command                            | l was introduced on the Cisco NCS 560 Series Routers.                                                                                                    | -                           |
| Usage Guidelines   | associated<br>IPv4 addres   | with n<br>ss for | nany interfac<br>a specific int       | nmand is used configure the global PTP configuration<br>ces. Similarly, it is used in the interface PTP configurat<br>terface. Any values set in the interface PTP configura<br>tion profile associated with the interface. | tion mode to set the source |
|                    | Example                     |                  |                                       |                                                                                                    |                             |
|                    | The followi                 | ng exa           | ample specif                          | ies the source IPv6 address 10.10.10.6 for PTP packet                                                                                                    | ts:                         |
|                    |                             | nfig-j           | ptp)# prof:                           | ile p1<br>e)# source ipv6 address 10.10.10.6                                                                                                    |                             |
|                    | The followi<br>the interfac |                  | imple overri                          | des the source IPv4 address in the profile and sets it t                                                                                                    | o be 10.10.10.8 for         |
|                    | Router(con<br>Router(con    | nfig-            | if) <b>ptp</b><br>if-ptp)# <b>p</b> : | e TenGigE 0/0/0/10<br>rofile p1<br>ource ipv6 address 10.10.10.8                                                                                                    |                             |

## sync

I

|                    | To configure settings for PTP sync messages, use the <b>sync</b> command in PTP profile configuration or interface PTP configuration mode. To remove, use the <b>no</b> form of this command.                                                                                                    |                           |                                                                                                    |                |                 |
|--------------------|----------------------------------------------------------------------------------------------------|---------------------------|----------------------------------------------------------------------------------------------------|----------------|-----------------|
|                    | sync { frequ<br>no sync                                                                                                    | uency   duration   inte   | erval   timeout }                                                                                                    |                |                 |
| Syntax Description | frequency #                                                                                                    | frequency                 | Specifies multiple sync messages per second (2, 4, 8, 16, 32, 64, or 128). Frequency of 4 means that four messages are sent per second.                                                                                                    |                |                 |
|                    | grant-duration duration<br>intervalinterval                                                                                                    |                           | Specifies the announce grant duration (60-1000 seconds). If the<br>port is in the slave state, this is the grant that is requested. If the<br>port is in the master state, this is the maximum grant that is<br>allowed.<br>Specifies one or fewer sync messages per second (every 1, 2,4,<br>8, or 16 seconds). Interval of 2 means that a sync message is sent<br>every two seconds. |                |                 |
|                    |                                                                                                    |                           |                                                                                                    |                | timeout timeout |
|                    | Command Default                                                                                                    | Defaults: gra             | ant-duration 600, interval 1,                                                                                                    | , timeout 5000 |                 |
| Command Modes      | PTP profile o                                                                                                    | PTP profile configuration |                                                                                                    |                |                 |
|                    | Interface PTP configuration                                                                                                    |                           |                                                                                                    |                |                 |
| Command History    | Release Modification                                                                                                    |                           |                                                                                                    |                |                 |
|                    | Release 6.3.2 This command was introduced on the Cisco N                                                                                                    |                           | oduced on the Cisco NCS 540 Series Routers.                                                                                                    |                |                 |
|                    | ReleaseThis command was introduced on the Cisco NCS 560 Series Routers.6.6.25                                                                                                    |                           |                                                                                                    |                |                 |
| Usage Guidelines   | The <b>sync</b> command is used configure the global PTP configuration profile which is then associated with many interfaces. Similarly, it is used in the interface PTP configuration mode to set the sync value for a specific interface. Any values set in the interface PTP configuration mode override the settings in the PTP configuration profile associated with the interface. |                           |                                                                                                    |                |                 |
|                    | The <b>grant-duration</b> and <b>timeout</b> keywords are used for the ITU-T Telecom Profile. A frequency value of 128 messages per second is valid for the ITU-T telecommunication Profile only.                                                                                                    |                           |                                                                                                    |                |                 |
|                    | Example                                                                                                    |                           |                                                                                                    |                |                 |
|                    | The following example sets the PTP sync timeout to 2000 milliseconds:                                                                                                    |                           |                                                                                                    |                |                 |
|                    |                                                                                                    |                           |                                                                                                    |                |                 |

Router(config)# **ptp** 

```
Router(config-ptp)# profile p1
Router(config-ptp-profile)# sync frequency 2000
```

The following example overrides the sync frequency value in the profile and sets it to be 1500 milliseconds for the interface:

```
Router(config)# interface TenGigE 0/0/0/10
Router(config-if) ptp
Router(config-if-ptp)# profile p1
Router(config-if-ptp)# sync frequency 1500
```

# time-of-day

To set the priority used by Precision Time Protocol (PTP) when selecting between PTP and other sources for time-of-day on the router (for example GPS), use the **time-of-day** command in PTP configuration mode. To remove, use the **no** form of this command.

time-of-day priority *number* no time-of-day

| Syntax Description | <b>priority</b> <i>number</i> Specifies the time of day priority to rank a foreign PTP grand master against other time sources, such as GPS (1-255). |                                                                  |  |
|--------------------|----------------------------------------------------------------------------------------------------|------------------------------------------------------------------|--|
| Command Default    | The default is priority 100.                                                                                                    |                                                                  |  |
| Command Modes      | PTP configura                                                                                                    | tion                                                             |  |
| Command History    | Release                                                                                                    | Modification                                                     |  |
|                    | Release 6.3.2                                                                                                    | This command was introduced on the Cisco NCS 540 Series Routers. |  |
|                    | Release<br>6.6.25                                                                                                    | This command was introduced on the Cisco NCS 560 Series Routers. |  |
| Usage Guidelines   | - NA                                                                                                    |                                                                  |  |
|                    | The following                                                                                                    | example sets the time of day priority to 200:                    |  |

Router(config)# ptp Router(config-ptp)# time-of-day priority 200

## timescale

To set the time scale to use when advertising time for Precision Time Protocol (PTP), use the **timescale** command in PTP clock configuration mode. To remove, use the **no** form of this command.

timescale {ARB | PTP} no timescale

| Syntax Description | ARB               | Specifies ARB (arbitrary) time.                                               |  |
|--------------------|-------------------|-------------------------------------------------------------------------------|--|
|                    | РТР               | Specifies PTP time.                                                           |  |
| Command Default    | The default va    | lue is derived from platform default PTP properties.                          |  |
| Command Modes      | PTP clock cor     | figuration                                                                    |  |
| Command History    | Release           | Modification                                                                  |  |
|                    | Release 6.3.2     | elease 6.3.2 This command was introduced on the Cisco NCS 540 Series Routers. |  |
|                    | Release<br>6.6.25 | This command was introduced on the Cisco NCS 560 Series Routers.              |  |
| Usage Guidelines   | Use this com      | nand to override the platform value, if needed.                               |  |
|                    | Example           |                                                                               |  |
|                    | The following     | example sets the time scale to ARB:                                           |  |

Router(config)# **ptp** Router(config-ptp)# **clock** Router(config-ptp-clock)# **timescale ARB** 

### time-source

To set the time source advertised in announcement messages by the local clock for Precision Time Protocol (PTP), use the **time-source** command in PTP clock configuration mode. To remove, use the **no** form of this command.

time-source source no time-source

**Syntax Description** source Specifies the type of time source to advertise for the internal clock: GPS, NTP, PTP, atomic-clock, handset, internal oscillator, other, or terrestrial radio.

**Command Default** The default is the value that is specified by the platform internal oscillator.

Command Modes PTP clock configuration

 Release
 Modification

 Release 6.3.2
 This command was introduced on the Cisco NCS 540 Series Routers.

 Release
 This command was introduced on the Cisco NCS 560 Series Routers.

 6.6.25
 This command was introduced on the Cisco NCS 560 Series Routers.

Usage Guidelines Use this command to override the platform value, if needed, using any of the time-source values specified in the IEEE 1588-2008 standard.

#### Example

The following example sets the time source to PTP:

Router(config)# ptp
Router(config-ptp)# clock
Router(config-ptp-clock)# time-source ptp

## transport

To specify the PTP transport type, use the **transport** command in PTP profile configuration or interface PTP configuration mode. To remove, use the **no** form of this command.

transport {ethernet | ipv4} no transport **Syntax Description** ethernet Specifies that Ethernet is used as the transport type on the interface. ipv4 Specifies IPv4 is used as the transport type on the interface None **Command Default** PTP profile configuration **Command Modes** Interface PTP configuration **Command History** Release Modification Release 6.3.2 This command was introduced on the Cisco NCS 540 Series Routers. Release This command was introduced on the Cisco NCS 560 Series Routers. 6.6.25

# Usage Guidelines The transport command is used configure the global PTP configuration profile which is then associated with many interfaces. Similarly, it is used in the interface PTP configuration mode to set the transport type for a specific interface. Any values set in the interface PTP configuration mode override the settings in the PTP configuration profile associated with the interface.

#### Example

The following example sets the transport type to be Ethernet:s

Router(config)# ptp
Router(config-ptp)# profile p1
Router(config-ptp-profile)# transport ethernet

The following example overrides the transport type in the profile and sets it to be IPv4 for the interface:

```
Router(config)# interface TenGigE 0/0/0/10
Router(config-if) ptp
Router(config-if-ptp)# profile p1
Router(config-if-ptp)# transport ipv4
```

## uncalibrated-clock-class

To configure the clock-class that is advertised when PTP is in ACQUIRING state and the interface is connected to the Best Master is in Uncalibrated state, use the **uncalibrated-clock-class** command in the PTP configuration mode. To remove, use the **no** form of this command.

uncalibrated-clock-class class

| Syntax Description | <i>class</i> Indicates the advertised clock-class when PTP is in ACQUIRING state. The range is 0–255. |                                                                  |  |  |
|--------------------|----------------------------------------------------------------------------------------------------|------------------------------------------------------------------|--|--|
| Command Default    | The default clock class can be obtained from the platform properties.                                 |                                                                  |  |  |
| Command Modes      | PTP configuration                                                                                     |                                                                  |  |  |
| Command History    | Release                                                                                               | Modification                                                     |  |  |
|                    | Release 6.3.2                                                                                         | This command was introduced on the Cisco NCS 540 Series Routers. |  |  |
|                    | Release<br>6.6.25                                                                                     | This command was introduced on the Cisco NCS 560 Series Routers. |  |  |
| Usage Guidelines   | This command                                                                                          | d is used to override the platform value, if needed.             |  |  |
|                    | Example                                                                                               |                                                                  |  |  |

The following example configures the clock class to 255:

```
Router(config)# ptp
Router(config-ptp)# uncalibrated-clock-class 255
```

## unicast-grant invalid-request

To specify whether unicast grant requests with unacceptable parameters are denied or granted with reduced parameters, use the **unicast-grant invalid-request** command in PTP profile configuration or interface PTP configuration mode. To remove, use the **no** form of this command.

unicast-grant invalid-request { deny | reduce } no unicast-grant invalid-request

Syntax Description Indicates that unicast grant requests with unacceptable parameters are denied. deny For example, assume that a request for a grant is received with a packet interval of 1 per second and duration of 600 seconds, and that the maximum packet interval is 2 per second and duration is 500 seconds. If deny is configured, the grant will be denied. reduce Indicates that unicast grant requests with unacceptable parameters are granted with reduced parameters. For example, assume that a request for a grant is received with a packet interval of 1 per second and duration of 600 seconds. The maximum packet interval is 2 per second and duration is 500 seconds. If reduce is configured, a grant with packet interval of 2-per-second and duration of 500 seconds will be granted. The default is reduce. **Command Default** PTP profile configuration **Command Modes** Interface PTP configuration **Command History** Release Modification Release 6.3.2 This command was introduced on the Cisco NCS 540 Series Routers. Release This command was introduced on the Cisco NCS 560 Series Routers. 6.6.25 The unicast-grant invalid-request command is used configure the global PTP configuration profile which is **Usage Guidelines** then associated with many interfaces. Similarly, it is used in the interface PTP configuration mode to set the unicast-grant invalid-request value for a specific interface. Any values set in the interface PTP configuration mode override the settings in the PTP configuration profile associated with the interface. v The following example determines that unicast grant requests with unacceptable parameters are granted with reduced parameters: Router(config) # ptp Router(config-ptp) # profile p1 Router (config-ptp-profile) # unicast-grant invalid-request reduce

The following example overrides the unicast grant value in the profile and sets it to be deny for the interface:

```
Router(config)# interface TenGigE 0/0/0/10
Router(config-if) ptp
Router(config-if-ptp)# profile p1
Router(config-if-ptp)# unicast-grant invalid-request deny
```

## utc-offset

To configure UTC offset information, use the **utc-offset** command in PTP configuration mode. To remove, use the **no** form of this command.

utc-offset number no utc-offset

| Syntax Description | utc-offset number Specifies the date to apply the UTC offset, in ISO 8601 format (YYYY-MM-DD) form        |                                                             |  |
|--------------------|----------------------------------------------------------------------------------------------------|-------------------------------------------------------------|--|
|                    | baseline                                                                                                  | Specifies the configuration of baseline UTC offset.         |  |
|                    | <b>leap-second-file</b> Specifies the configuration of a file containing leap-second information to poll. |                                                             |  |
| Command Default    | The default is priorit                                                                                    | y 100.                                                      |  |
| Command Modes      | PTP configuration                                                                                         |                                                             |  |
| Command History    | Release Mod                                                                                               | fication                                                    |  |
|                    | Release 6.3.2 This                                                                                        | command was introduced on the Cisco NCS 540 Series Routers. |  |

ReleaseThis command was introduced on the Cisco NCS 560 Series Routers.6.6.25

#### Usage Guidelines NA

#### Example

The following example sets UTC offset information:

```
Router(config)# ptp
Router(config-ptp)# utc-offset
Router(config-ptp)#baseline
Router(config-ptp)#leap-second-file
```

# virtual-port

To configure a virtual port using Precision Time Protocol (PTP), use the **virtual-port** command in PTP configuration mode or interface PTP configuration mode. To remove, use the **no** form of this command.

virtual-port { clock accuracy | clock class | offset log scaled variance | priority1 | priority2}
no virtual-port

| clock accuracy clock accuracy<br>clock class clock class<br>offset log scaled variance offset log scaled<br>variance<br>priority 1 timeout                                                                     |                                                                                                    | Specifies the clock-accuracy value to use for the peer clock.Specifies the clock class mapping for use.Specifies the Offset Scaled Log Variance (OSLV) value to use for<br>the peer clock.Specifies the priority1 value to use for the peer clock.                                                                                                    |  |                   |  |                                                          |  |
|----------------------------------------------------------------------------------------------------|----------------------------------------------------------------------------------------------------|----------------------------------------------------------------------------------------------------|--|-------------------|--|----------------------------------------------------------|--|
|                                                                                                    |                                                                                                    |                                                                                                    |  | priority 2        |  | Specifies the priority2 value to use for the peer clock. |  |
|                                                                                                    |                                                                                                    |                                                                                                    |  | None              |  |                                                          |  |
|                                                                                                    |                                                                                                    |                                                                                                    |  | PTP configuration |  |                                                          |  |
| Release Modification                                                                                                    |                                                                                                    |                                                                                                    |  |                   |  |                                                          |  |
| Release 6.3.2 This command was introduced on the Cisco NCS 540 Series Routers.                                                                                                    |                                                                                                    |                                                                                                    |  |                   |  |                                                          |  |
| ReleaseThis command was introduced on the Cisco NCS 560 Series Routers.6.6.25                                                                                                    |                                                                                                    |                                                                                                    |  |                   |  |                                                          |  |
| Precision Time Protocol (PTP) profile is a configuration template that is applied to multiple interfaces. From PTP profile configuration mode, the following PTP profile configuration commands are available: |                                                                                                    |                                                                                                    |  |                   |  |                                                          |  |
| Example                                                                                                    |                                                                                                    |                                                                                                    |  |                   |  |                                                          |  |
| The following example shows how to configure the profile tp128:                                                                                                    |                                                                                                    |                                                                                                    |  |                   |  |                                                          |  |
| Router(config)# <b>ptp</b>                                                                                                    |                                                                                                    |                                                                                                    |  |                   |  |                                                          |  |
| -                                                                                                    | clock class         offset log sc         variance         priority 1 tin         priority 2         None         PTP configur         Release         Release         6.6.25         Precision Tim         PTP profile c         Example         The following | clock class clock class         offset log scaled variance offset log scaled variance         priority 1 timeout         priority 2         None         PTP configuration         Release       Modification         Release       This command was introduce         6.6.25       Precision Time Protocol (PTP) profile is a comparison profile configuration mode, the following         Example       The following example shows how to configuration |  |                   |  |                                                          |  |

```
Router(config-ptp)# virtual-port
Router(config-ptp)#clock accuracy
Router(config-ptp)#clock class
Router(config-ptp)#offset log scaled variance
Router(config-ptp)#priority1
Router(config-ptp)#priority2
```